# **LUMASENSE** TECHNOLOGIES

User Manual for Application Software 7650

BE6046-13

# Index

| Chapter 1 Introduction                                                                                 |    |
|----------------------------------------------------------------------------------------------------|----|
| 1.1 Introduction                                                                                       |    |
| 1.2 Connecting the Gas Monitor to the PC.                                                              | 6  |
| 1.3 Connecting the Multipoint Sampler and Doser to the Gas Monitor                                     | 6  |
| 1.4 Connecting Tubing to the 1512 or 1412i and 1403                                                    | 6  |
| Chapter 2 Installation of the 7650 Software                                                            | 7  |
| 2.1 Installing the 7650 Basic Ventilation Software                                                     | 8  |
| 2.1.1 Computer requirements                                                                            | 8  |
| 2.1.2 Installing 7650                                                                                  |    |
| Chapter 3 Using the Program                                                                            |    |
| 3.1 7650 start-up                                                                                      |    |
| 3.1.1 Program configuration menu                                                                       |    |
| 3.1.2 Units menu item                                                                                  |    |
| 3.1.3 Mass Flow Controller (MFC) menu item                                                             |    |
| 3.2 Connect menu item                                                                                  |    |
| 3.2.1 Connect offline                                                                                  |    |
| Chapter 4 Main Window                                                                                  |    |
| 4 The Main window after connect                                                                        |    |
| Chapter 5 Setup                                                                                        |    |
| 5 Setup                                                                                                |    |
| 5.1 Gas Monitor Setup tab                                                                              |    |
| 5.1 Gas Monitor Setup tab                                                                              |    |
| 5.2.1 Age of Air Measurements (concentration decay)                                                    |    |
| 5.2.2 Air Exchange Measurement (concentration decay)                                                   |    |
| 5.2.2 Air Exchange Measurement (concentration decay)                                                   |    |
| 5.2.3 Air exchange (constant dose)                                                                     |    |
| Chapter 6 Numerical and Graphical Views                                                                |    |
| 6 Numerical and Graphical Views                                                                        |    |
|                                                                                                    |    |
| 6.1 Numerical Channel View tab                                                                         |    |
| 6.1.1 Concentration Decay Numerical Channel View                                                       |    |
| 6.1.2 Air Exchange (Constant Dose) Numerical Channel View                                              |    |
| 6.1.3 Flow (Constant Dose) Numerical Channel View                                                      |    |
| 6.2 Numerical Gas View tab                                                                             |    |
| 6.2.1 Concentration Decay Gas View                                                                     |    |
| 6.2.2 Air Exchange (Constant Dose) Numerical Gas View<br>6.2.3 Flow (Constant Dose) Numerical Gas View |    |
|                                                                                                    |    |
| 6.3 Graphical View tab                                                                                 |    |
| 6.3.1 Age of Air (Concentration Decay) graphical view                                                  |    |
| 6.3.2 Air Exchange (Concentration Decay) graphical view                                                |    |
| 6.3.3 Air Exchange (Constant Dose) graphical view                                                      |    |
| 6.3.4 Flow (Constant Dose) graphical view                                                              |    |
| 6.3.5 Changing the Y-axis range in the graphical view                                                  |    |
| Chapter 7 Backup/Restore/Export                                                                        |    |
| 7 Backup/Restore/Export                                                                                |    |
| Chapter 8 Control buttons                                                                              |    |
| 8 Control buttons, Status text box and System Info                                                     |    |
| Appendix A Installation Guide                                                                          |    |
| Installation of 7650 Basic Ventilation                                                                 |    |
| Appendix B Excel and csv file description                                                              |    |
| Gas Monitor Setup tab                                                                                  |    |
| Multipoint Sampler Doser Setup tab                                                                     |    |
| Results tab                                                                                            |    |
| Description of Flags tab                                                                               |    |
| 7650 Flag                                                                                              |    |
| 1512/1412i Gas Monitor Flag.                                                                           |    |
| 1403 Flag                                                                                              | 62 |

| Channel tab                                              | 64 |
|----------------------------------------------------------|----|
| Appendix C Calculating Key Values                        |    |
| C.1 Calculating Key Values                               |    |
| C.1.1 Values Calculated for All three Types of Curves    |    |
| C.1.2 Special Calculations for Concentration-decay Curve |    |
| C.1.3 Calculations for Constant Dose.                    |    |

#### Copyright © 2018 LumaSense Technologies A/S

All rights reserved. No part of this publication may be reproduced or distributed in any form, or by any means, without prior consent in writing from LumaSense Technologies A/S, Denmark.

# Chapter 1

# Introduction

November 2018

### 1.1 Introduction

The 7650 Basic Ventilation Software is used in combination with a Type 1512 or a Type 1412i and a Type 1403 to control Concentration Decay and Constant Dose methods for tracer gas measurements.

For further information regarding the use of the Type 1412i please refer to user manual BE6025. For further information regarding the use of type 1512 please refer to user manual BE6049 and for information regarding the Type 1403 user manual BE6045.

#### 1.2 Connecting the Gas Monitor to the PC.

The 7650 uses the USB interface in order to communicate with the Type 1512 and Type 1412i Gas Monitor.

# 1.3 Connecting the Multipoint Sampler and Doser to the Gas Monitor.

The 1403 is connected to the 1512 or 1412i Gas Monitor by the USB interface, over which the 1403 receives the commands and data from the 7650, which controls the system.

## 1.4 Connecting Tubing to the 1512 or 1412i and 1403

All of the dosing and sampling procedures which the 1512 or 1412i and 1403 perform are done via tubing. The Doser valves on the 1403 is connected by tubing to the locations where dosing will be done. From each individual measurement location, a tube leads to the 1403 sampler channels, so that gas-samples can be drawn from each location ready for delivery to the gas monitor. The 1403 is connected to the 1512 or 1412i, so that the gas-samples can be delivered for analysis.

A full description of how to connect all necessary tubing to the 1512 or 1412i and 1403, and what kind of tubing to use, is given in the Instruction Manual BE6045 for the 1403.

# Chapter 2

# Installation of the 7650 Software

November 2018

When taking delivery of a Multipoint Sampler and Doser INNOVA 1403 the 7650 Basic Ventilation Software is delivered on an USB Memory Stick.

### 2.1 Installing the 7650 Basic Ventilation Software.

#### 2.1.1 Computer requirements

The Software is targeted to work on a Desktop/Laptop PC environment running a Microsoft Windows Operating System.

Before installing the Software the PC must meet the following minimum requirements:

| Processor   | Intel dual-core i3 or compatible.                                  |
|-------------|--------------------------------------------------------------------|
| Operating   | Windows 7 (Service Pack 1)                                         |
| System      | Windows 8.1                                                        |
|             | Windows 10                                                         |
| RAM         | Minimum 4 GB Ram                                                   |
| Hard Disk   | Up to 500 MB of available space may be required.                   |
| Display     | HD resolution monitor 1366 x 768 pixel or higher with small fonts. |
| Total port  | 1 USB port                                                         |
| connections |                                                                    |
| Connection  | 1 USB port                                                         |
| to Gas      |                                                                    |
| Monitor     |                                                                    |

Table 2.1 Computer requirements

### 2.1.2 Installing 7650

Please refer to <u>Appendix A</u> how to perform the installation of the 7650 Basic Ventilation software.

After the installation is successfully completed the LumaSense – 7650 menu is created.

The 7650 program icon (Figure 2.1) is also placed on your desktop for easy access to the program.

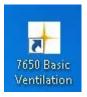

Figure 2.1 7650 Basic Ventilation shortcut

# Chapter 3

# **Using the Program**

November 2018

# 3.1 7650 start-up

During the start-up of the **7650** application a splash screen will be shown.

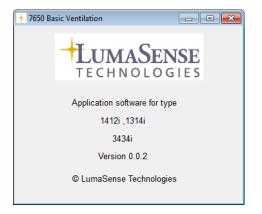

The **7650** start-up window will appear when the application has started.

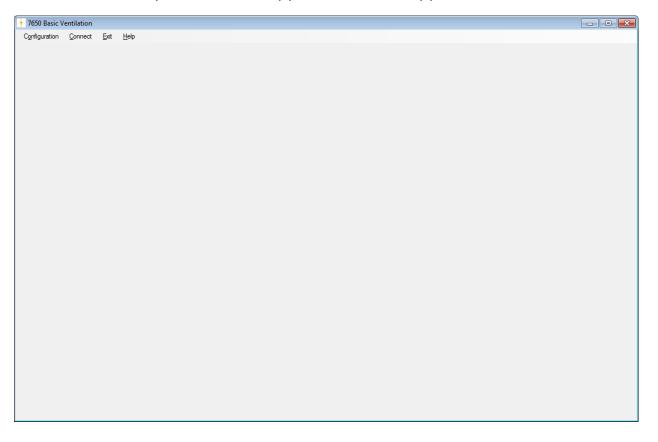

### 3.1.1 Program configuration menu

| Configuration Connect Exit Help<br>Units |
|------------------------------------------|
|                                          |
|                                          |
| Mass Flow Controller (MFC)               |

The very first time 7650 is started the **Units** menu item and the **Mass Flow Controller (MFC)** menu item needs to be configured.

The Configuration menu pull-down contains the Units menu and the Mass Flow Controller (MFC) menu items.

After making these configurations it is normally not necessary to change them again, as the units is by preference.

The chosen configuration will be stored so they need not to be set when restarting 7650.

#### Units - • × Airflow Air Exchange 1/s 1/h Humidity ○ mg/m<sup>3</sup> O Tdew kPa ppm Pressure Gas Concentration 🔘 kPa 💿 mBar 🔘 mmHg 🔘 mg/m<sup>3</sup> 🔘 ppm Temperature Length ○ K O° 🔘 F 🔘 m 🔘 ft Normalization Temperature 20 °C OK Cancel Ŧ

### 3.1.2 Units menu item

The Humidity, Pressure, Gas Concentration, Temperature, Length and Normalization Temperature settings will be transferred to the gas monitor.

The selected units will be used by the gas monitor or the application itself, when calculating the respective values for:

- Airflow
- Air Exchange
- Age of Air

The default unit values are:

- Airflow : m<sup>3</sup>/s
- Air Exchange : 1/h
- Humidity : Tdew
- Pressure : mBar
- Gas Concentration : ppm
- Temperature : °C
- Length : m

The default normalization temperature is 20 °C.

The selected unit and normalization temperature settings will be retained when restarting the **7650**.

#### 3.1.3 Mass Flow Controller (MFC) menu item

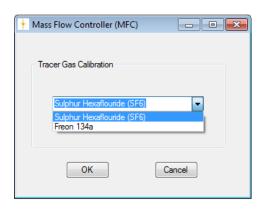

Press OK to select the Tracer Gas

The selected **Tracer Gas Calibration** setting will be retained when restarting the **7650**.

### 3.2 Connect menu item

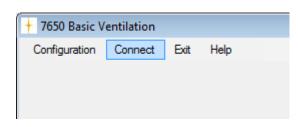

In order to connect to the Gas Monitor the file menu item **Connect** can be used. The USB communication interface will be used when connecting to the Gas Monitor. In case of a failed connect a popup error message box will be displayed.

After a successful connection to the Gas Monitor the **7650 Basic Ventilation** main window (see next section) becomes visible.

The **Configuration** file menu will be inactive (not changeable) after connecting to the Gas Monitor, implying that the **Units** cannot be changed while the 7650 is connected with the Gas Monitor.

After a successful connect to the Gas Monitor, the text of the **Connect** menu item changes into the text **Disconnect**, which then offers the option to make a disconnect from the Gas Monitor.

| + 7650 Basic Ventilation |            |              |              |
|--------------------------|------------|--------------|--------------|
| Configuration            | Disconnect | <u>E</u> xit | <u>H</u> elp |

#### Please Note

Before disconnecting please, be aware that the measurements are not stored automatically. Therefore it is recommended to make a backup and export of the data (see <u>Chapter 7</u>) before **Disconnect** is selected.

If a previously unsaved measurement session is discovered during connect, you have the possibility to recover the lost session setup and data. This could happen if a measurement session was not backed up or if an unexpected power down of the PC occurred during the measurement session.

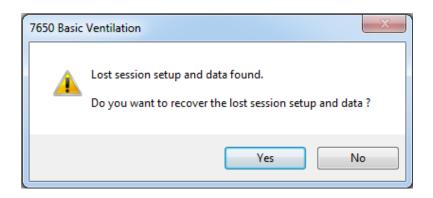

You will be prompted to make a backup of the setup and data (see <u>Chapter 7</u> how to make a backup).

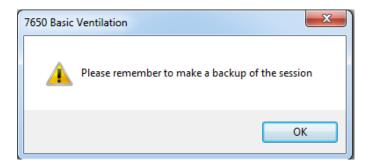

#### 3.2.1 Connect offline

It is possible to connect without the gas monitor being present. In that case you will be asked to make an offline connect.

| 7650 Basic Ventilation                                   |
|----------------------------------------------------------|
| Gas Monitor not found !<br>Do you want connect Offline ? |
| Yes <u>N</u> o                                           |

The purpose of the offline connect, is to restore a previous session (see <u>Chapter</u> <u>7</u>), in order to view or make new calculations on a previously stored session.

# Chapter 4

# Main Window

November 2018

# 4 The Main window after connect

The **7650 Basic Ventilation** main window after having connected to the Gas Monitor:

| ers Set | tup    |                |                      |            |                                            | Measurement Setup                                                                   |
|---------|--------|----------------|----------------------|------------|--------------------------------------------|-------------------------------------------------------------------------------------|
| Filter  | UA no. | Active<br>Bank | Gas Name             | S.I.T. [s] | Tracer Gas filter selection                | Filter A Enabled     Water Compensation     Filter B Enabled     Cross Compensation |
| A:      | UA0988 | 1 -            | Sulphur Hexaflouride | 5 🔻        | ۲                                          | ▼ Filter C Enabled                                                                  |
| B:      | UA0985 | 1 -            | Dinitrogen oxide     | 5 🔻        | 0                                          | Filter D Enabled                                                                    |
| C:      | UA0987 | 1 -            | Propane              | 5 -        | 0                                          | ✓ Filter W Enabled                                                                  |
| D:      |        | <b>_</b>       |                      |            | ۲                                          |                                                                                     |
| E:      |        |                |                      | <b>_</b>   | •                                          |                                                                                     |
|         |        |                |                      |            |                                            |                                                                                     |
| W:      | SB0527 |                | Water Vapour         | 5 -        | MFC Tracer Gas: Sulphur Hexaflouride (SF6) |                                                                                     |
| W:      | SB0527 |                | Water Vapour         | 5 -        | MFC Tracer Gas: Sulphur Hexaflouride (SF6) |                                                                                     |

The main window gives a full overview of the system setup.

Optical filters installed, the active filterbank number , gas name and the SIT used by the Gas Monitor.

The **System Information** field gives information of the instruments used for the application.

The *Status Field* gives status information during the session.

The Measurement setup gives the actual setup in this example :

Measurement of Sulphur Hexaflouride, Dinitrogen oxide, Propane and Water Vapor. It have been selected to measure with cross compensation and water compensation.

The tracer gas selected is Sulphur Hexaflouride and it can also bee seen that this is set-up in the Mass Flow controller (MFC).

The individual parts of the main window is described in more detail in the next chapter.

# Chapter 5

# Setup

November 2018

# 5 Setup

# 5.1 Gas Monitor Setup tab

| Filter | UA no. | Active<br>Bank | Gas Name             | S.I.T. [s] | Tracer Gas filter selection                | Filter A Enabled     Water Compensation     Filter B Enabled     Cross Compensation |
|--------|--------|----------------|----------------------|------------|--------------------------------------------|-------------------------------------------------------------------------------------|
| A:     | UA0988 | 1 -            | Sulphur Hexaflouride | 5 -        | ۲                                          | V Filter C Enabled                                                                  |
| B:     | UA0985 | 1 -            | Dinitrogen oxide     | 5 -        | 0                                          | Filter D Enabled                                                                    |
| C:     | UA0987 | 1 -            | Propane              | 5 -        | 0                                          | ✓ Filter W Enabled                                                                  |
| D:     |        | -              |                      |            | ۲                                          |                                                                                     |
| E:     |        | -              |                      |            | ۲                                          |                                                                                     |
| W:     | SB0527 |                | Water Vapour         | 5 -        | MFC Tracer Gas: Sulphur Hexaflouride (SF6) |                                                                                     |
|        |        |                |                      |            |                                            |                                                                                     |

The main purpose of the **Gas Monitor Setup** tab is to configure the Gas Monitor and select the measurement setup,

The filter settings and measurement setup in the Gas Monitor are automatically detected, when connecting to the Gas Monitor.

The table column **UA no.** will display the detected UA filter numbers. Furthermore, the **Gas Name** for each available filter will be displayed.

For the filters A-E, where an UA filter is detected, and for the filter W, the following columns become active (changeable):

- Active Bank (1-5)
- Tracer Gas radio button selection
- **S.I.T.** (Sample integration time)

The **S.I.T.** (Sample Integration Time) can be set individually for each of the filter A to W, with a predefined value of 5 seconds. The choice of S.I.T. values in seconds are

|                   | 1          |                        |
|-------------------|------------|------------------------|
| S.I.T. [s]        | -          | 0.5 second             |
|                   | -          | 1 second (Fast)        |
| 5 <b>▼</b><br>0.5 | -          | 2 seconds              |
| 1                 | -          | 5 seconds (Normal)     |
| 5                 | -          | 10 seconds             |
| 10 20             | -          | 20 seconds (Low noise) |
| 50                | i <u>-</u> | 50 seconds             |

In the **Tracer Gas filter selection** column the tracer gas filter is identified by selecting one of the radio buttons.

For cross reference the name of the configured MFC Tracer Gas (see <u>section 3.1.3</u>) is displayed.

For convenience the **Tracer Gas filter selection** setting will be retained when restarting the **7650**.

| Tracer Gas filter selection                |   |  |
|--------------------------------------------|---|--|
| ۲                                          |   |  |
| 0                                          |   |  |
| 0                                          |   |  |
| 0                                          |   |  |
| 0                                          |   |  |
| MFC Tracer Gas: Sulphur Hexaflouride (SF6) | _ |  |

In the **Measurement Setup** group box, it can be ticked which of the **Filter**'s **A**-**W** shall be included in the measurement and whether **Water** or **Cross Compensation** shall be performed during the measurement.

The **Cross Compensation** tick box will be dimmed if only one of the **Filter**'s **A**-**W** is available.

| Measurement Setup  |                    |
|--------------------|--------------------|
| Medaurement Setup  |                    |
| Filter A Enabled   | Water Compensation |
| 📝 Filter B Enabled | Cross Compensation |
| 📝 Filter C Enabled |                    |
| Filter D Enabled   |                    |
| Filter E Enabled   |                    |
| Filter W Enabled   |                    |
|                    |                    |

# 5.2 Multipoint Sampler Doser Setup tab

This tab defines the Multipoint Sampler Doser settings.

| Type of ventilation measure | Monitor Setup       Multipoint Sampler Doser Setup       Numerical Channel View       Numerical Gas View       Graphical View       Backup/Restore/Export         Type of ventilation measurement       Age Of Air (Concentration Decay)       Air Exchange (Constant Dose)       Flow (Constant Dose) |                                                                                                    |  |  |  |  |
|-----------------------------|----------------------------------------------------------------------------------------------------|----------------------------------------------------------------------------------------------------|--|--|--|--|
| Age Of Air (Concentration   | Air Exchange (Concentration Decay)                                                                                                    | Mir Exchange (Constant, Dose)                                                                                                    |  |  |  |  |
| Multiplexer Setup           |                                                                                                    | Dosing Sequence                                                                                                    |  |  |  |  |
| Active Sample<br>Channels   | Location                                                                                                    | Manual start     Background measurement time [minutes]       Dose [ml/seconds]     3     Dose time [seconds]     60       Range 1.63 to 18.96 |  |  |  |  |
| ☑ 1                         | Exhaust                                                                                                    | nalige 1.03 to 10.30                                                                                                    |  |  |  |  |
| ☑ 2                         | Middle                                                                                                    | Doser Setup                                                                                                    |  |  |  |  |
| 3                           | Floor                                                                                                    | Doser Channel 🔘 1 🔘 2 🔘 3                                                                                                    |  |  |  |  |
| 4                           |                                                                                                    |                                                                                                    |  |  |  |  |
| 5                           |                                                                                                    | Calculation                                                                                                    |  |  |  |  |
| 6                           |                                                                                                    | Sample Channel used for calculation 1                                                                                                    |  |  |  |  |
|                             |                                                                                                    | Sample Channel used for background measurement None 👻                                                                                         |  |  |  |  |
|                             |                                                                                                    | Room Volume [m3] 40                                                                                                    |  |  |  |  |
|                             |                                                                                                    |                                                                                                    |  |  |  |  |

In the **Multiplexer Setup** group box the **Active Sample Channels** to be used during measurement can be selected and a **Location** description for each sample channel can be entered.

| Active Sample<br>Channels | Location |
|---------------------------|----------|
| ☑ 1                       | Exhaust  |
| 2                         | Middle   |
| 3                         | Floor    |
| 4                         |          |
| 5                         |          |
| 6                         |          |

The **Type of ventilation measurement** group box defines which type of ventilation measurement is to be performed.

The selected **Type of ventilation measurement** setting will be retained when restarting the **7650**.

| Type of ventilation measurement  |                                    |                              |                      |  |
|----------------------------------|------------------------------------|------------------------------|----------------------|--|
| Age Of Air (Concentration Decay) | Air Exchange (Concentration Decay) | Air Exchange (Constant Dose) | Flow (Constant Dose) |  |
| ۲                                | $\odot$                            | 0                            | Ô                    |  |

The **Dosing Sequence** group box defines the dosing settings, to be used during the ventilation measurement.

| ing Sequence     |       |               |                            |    |
|------------------|-------|---------------|----------------------------|----|
| lanual start     | •     | Background n  | neasurement time [minutes] |    |
| ose [ml/seconds] | 3     |               | Dose time [seconds]        | 60 |
|                  | Range | 1.63 to 18.96 |                            |    |

If **Auto start** is chosen the dosing will start automatically, after expiration of the time specified in the **Background measurement time** field. Otherwise, if **Manual Start** is chosen, the dosing can be started manually by using the **Start Dosing** button (see <u>Chapter 8</u>).

| Auto start   | - |
|--------------|---|
| Auto start   |   |
| Manual start |   |

The **Dose** field sets the dose flow from the MFC (Mass Flow Controller) unit in the 1403 Multipoint Sampler and Doser. The allowed range for the dose flow will be specified.

The **Dose time** field sets for how long time the dosing will last. The maximum **Dose time** is 3600 seconds. The **Dose time** field is dimmed in case of a Constant Dose type of ventilation measurement has been selected.

The dosing can be stopped manually anytime by using the **Stop Dosing** button (see <u>Chapter 8</u>). The dosing can be started again in the same measurement by using the **Start Dosing** button (see <u>Chapter 8</u>).

| Dose [ml/seconds] | 10 | Dose time [seconds] | 60 |
|-------------------|----|---------------------|----|

In the **Doser Setup** group box it can be selected, which **Doser Channel** value to be opened during dosing.

| Doser Setup   |            |     |     |  |
|---------------|------------|-----|-----|--|
| Doser Channel | <b>@</b> 1 | ◎ 2 | ◎ 3 |  |

In the **Calculation** group box the **Sample Channel used for calculation** can be defined.

The Location description for the selected sample channel will be shown.

The **Room Volume** field value defines the volume of the room to be used for calculation.

The **Sample Channel used for background measurement** is used for background correction.

| Calculation                         |                    |
|-------------------------------------|--------------------|
| Sample Channel used for calculation | 1 - Exhaust        |
| Sample Channel used for background  | measurement None - |
| Room Volume [m3] 40                 |                    |

#### 5.2.1 Age of Air Measurements (concentration decay)

If the Age Of Air (Concentration Decay) type of ventilation measurement is selected, the Sample Channel used for calculation select field will be active, in order to define a suitable sampling point for calculating the Room Average Age Of Air value in this type of measurement. The Room Volume and the Sample Channel used for background measurement are dimmed as they are not needed for calculation in this case.

| Calculation                         |                    |
|-------------------------------------|--------------------|
| Sample Channel used for calculation | 1 - Exhaust        |
| Sample Channel used for background  | measurement None - |
| Room Volume [m3]                    |                    |

#### 5.2.2 Air Exchange Measurement (concentration decay)

If the **Air Exchange (Concentration Decay)** type of ventilation measurement is selected, the **Sample Channel used for calculation** select field will be active, in order to define a sampling point for calculating the **Air Exchange Rate** value in this type of measurement. The **Room Volume** and the **Sample Channel used for background measurement** are dimmed as they are not needed for calculation in this case.

| Calculation                                           |  |
|-------------------------------------------------------|--|
| Sample Channel used for calculation 2 - Middle        |  |
| Sample Channel used for background measurement None - |  |
| Room Volume [m3]                                      |  |

#### 5.2.3 Air exchange (constant dose)

If the **Air Exchange (Constant Dose)** type of ventilation measurement is selected, the **Sample Channel used for calculation** select field value and the **Room** Volume field will be active, as the value is needed for calculating the **Air Exchange** in this type of measurement. The **Sample Channel used for background measurement** is dimmed as it is not needed for calculation in this case.

| Calculation             |                |                    |
|-------------------------|----------------|--------------------|
| Sample Channel used for | or calculation | 1 - Exhaust        |
|                         |                |                    |
| Sample Channel used to  | or background  | measurement None - |
| Room Volume [m3]        | 50             | ]                  |
|                         |                |                    |

#### 5.2.4 Air Flow (constant dose)

If the Flow (Constant Dose) type of ventilation measurement is selected the Sample Channel used for calculation select field will be active, in order to define a suitable sampling point for calculating the Air Flow in this type of measurement. The Sample Channel used for background measurement is used for background correction. For no background, correction set the Sample Channel used for background measurement to None. The Room Volume is dimmed as it is not needed for calculation in this case.

| Calculation                                                          |
|----------------------------------------------------------------------|
| Sample Channel used for calculation 1 - After Dose Point             |
| Sample Channel used for background measurement 2 - Before Dose Point |
| Room Volume [m3]                                                     |

# Chapter 6

# **Numerical and Graphical Views**

November 2018

# **6** Numerical and Graphical Views

## 6.1 Numerical Channel View tab

This tab contains the **Numerical Channel View**, which presents time stamped measurement data channel-wise in a table view during measurement.

| Channel 1 👻         | Exhaust        |                | A: Sulphu      | ur Hexaflouride (Trac | er Gas) B: Dinitrogen oxi | de C: Propane |              |           |   |
|---------------------|----------------|----------------|----------------|-----------------------|---------------------------|---------------|--------------|-----------|---|
| Date & Time         | Filter A [ppm] | Filter B [ppm] | Filter C [ppm] | Filter W [Tdew]       | Dosage Given [NI]         | 7650 Flag     | Monitor Flag | 1403 Flag | - |
| 2016-11-29 17:52:18 | 6.941          | 13.882         | 27.763         | 4.708                 | 0                         |               |              |           |   |
| 2016-11-29 17:51:42 | 7.301          | 14.602         | 29.203         | 4.902                 | 0                         |               |              |           |   |
| 2016-11-29 17:51:05 | 7.302          | 14.603         | 29.207         | 4.918                 | 0                         |               |              |           |   |
| 2016-11-29 17:50:29 | 7.46           | 14.921         | 29.841         | 4.826                 | 0                         |               |              |           |   |
| 2016-11-29 17:49:52 | 7.842          | 15.685         | 31.369         | 4.791                 | 0                         |               |              |           |   |
| 2016-11-29 17:49:16 | 7.879          | 15.757         | 31.514         | 4.792                 | 0                         |               |              |           |   |
| 2016-11-29 17:48:39 | 7.937          | 15.874         | 31.748         | 4.769                 | 0                         |               |              |           |   |
| 2016-11-29 17:48:02 | 8.024          | 16.048         | 32.096         | 4.709                 | 0                         |               |              |           |   |
| 2016-11-29 17:47:26 | 8.097          | 16.194         | 32.388         | 4.982                 | 0                         |               |              |           |   |
| 2016-11-29 17:46:49 | 8.186          | 16.371         | 32.742         | 4.616                 | 0                         |               |              |           |   |
| 2016-11-29 17:46:13 | 8.247          | 16.493         | 32.986         | 4.798                 | 0                         |               |              |           |   |
| 2016-11-29 17:45:36 | 8.296          | 16.591         | 33.183         | 4.53                  | 0                         |               |              |           |   |
| 2016-11-29 17:45:00 | 8.293          | 16.586         | 33.172         | 4.674                 | 0                         |               |              |           |   |
| 2016-11-29 17:44:23 | 8.969          | 17.939         | 35.878         | 4.469                 | 0                         |               |              |           |   |
| 2016-11-29 17:43:46 | 7.379          | 14.758         | 29.516         | 4.295                 | 0                         |               |              |           |   |
| 2016-11-29 17:43:10 | 5.136          | 10.271         | 20.542         | 4.214                 | 0                         |               |              |           |   |
| 2016-11-29 17:42:33 | 2.931          | 5.862          | 11.723         | 4.214                 | 0.2901                    |               |              |           |   |
| 2016-11-29 17:41:57 | 0.146          | 0.291          | 0.582          | 4.27                  | 0.54285                   |               |              |           |   |
| 2016-11-29 17:41:20 | 0.146          | 0.291          | 0.582          | 4.085                 | 0.44238                   |               |              |           |   |
| 2016-11-29 17:40:43 | 0.141          | 0.282          | 0.564          | 4.025                 | 0                         |               |              |           |   |
| 2016-11-29 17:40:07 | 0.143          | 0.286          | 0.572          | 3.92                  | 0                         |               |              |           |   |
| 2016-11-29 17:39:30 | 0.138          | 0.276          | 0.551          | 3.89                  | 0                         |               |              |           |   |
| 2016-11-29 17:38:54 | 0.133          | 0.266          | 0.532          | 3.843                 | 0                         |               |              |           |   |
| 2016-11-29 17:38:17 | 0.13           | 0.261          | 0.522          | 3.755                 | 0                         |               |              |           |   |
| 2016-11-29 17:37:41 | 0.118          | 0.235          | 0.47           | 3.649                 | 0                         |               |              |           |   |

The **Channel** combo box selects which of the sample channel data is being shown. The Location description is shown next to the selected sample channel.

Channel 1 - Exhaust

The gas names for the available filters A-E is shown.

A: Sulphur Hexaflouride (Tracer Gas) B: Dinitrogen oxide C:Propane

Time stamped measurement values for the available **Filter(s) A-W** is shown in their respective units.

The measured **Dosage Given** is shown.

Any error/warning flags are shown as **7650 Flag** (application), **Monitor Flag** (Gas Monitor) or **1403 Flag** (1403 Multipoint Sampler and Doser). The meaning of the flags are described in the **Description of Flags tab** section in <u>Appendix B</u>

#### 6.1.1 Concentration Decay Numerical Channel View

For the **Age Of Air (Concentration Decay)** and **Air Exchange (Concentration Decay)** type of ventilation measurements, the **Numerical Channel View** will be presented as shown in the figure in <u>section 6.1</u>.

#### 6.1.2 Air Exchange (Constant Dose) Numerical Channel View

For the **Air Exchange** (**Constant Dose**) type of ventilation measurement the **Air Exchange** is also calculated and shown in the **Numerical Channel View**.

| hannel 1 👻 E        | xhaust         |                 | A: Sulphur He      | kaflouride (Tracer Gas) |           |              |           |  |
|---------------------|----------------|-----------------|--------------------|-------------------------|-----------|--------------|-----------|--|
| Date & Time         | Filter A [ppm] | Filter W [Tdew] | Air Exchange [1/h] | Dosage Given [NI]       | 7650 Flag | Monitor Flag | 1403 Flag |  |
| 2016-12-07 06:15:39 | 10.799         | 2.934           | 8.545              | 0.03536                 |           |              |           |  |
| 2016-12-07 06:15:02 | 10.779         | 2.923           | 8.706              | 0.03596                 |           |              |           |  |
| 2016-12-07 06:14:25 | 10.769         | 2.917           | 8.906              | 0.03576                 |           |              |           |  |
| 2016-12-07 06:13:49 | 10.643         | 2.931           | 8.67               | 0.03536                 |           |              |           |  |
| 2016-12-07 06:13:12 | 10.78          | 2.953           | 8.947              | 0.03596                 |           |              |           |  |
| 2016-12-07 06:12:36 | 10.769         | 2.942           | 8.714              | 0.03596                 |           |              |           |  |
| 2016-12-07 06:11:59 | 10.66          | 2.92            | 8.656              | 0.03536                 |           |              |           |  |
| 2016-12-07 06:11:22 | 10.785         | 2.942           | 8.943              | 0.03596                 |           |              |           |  |
| 2016-12-07 06:10:46 | 10.756         | 2.934           | 8.725              | 0.03596                 |           |              |           |  |
| 2016-12-07 06:10:09 | 10.744         | 2.943           | 8.827              | 0.03536                 |           |              |           |  |
| 2016-12-07 06:09:33 | 10.722         | 2.919           | 8.752              | 0.03596                 |           |              |           |  |
| 2016-12-07 06:08:56 | 10.757         | 2.938           | 8.767              | 0.03516                 |           |              |           |  |
| 2016-12-07 06:08:20 | 10.802         | 2.931           | 8.688              | 0.03596                 |           |              |           |  |
| 2016-12-07 06:07:43 | 10.777         | 2.922           | 8.708              | 0.03596                 |           |              |           |  |
| 2016-12-07 06:07:06 | 10.784         | 2.908           | 8.795              | 0.03536                 |           |              |           |  |
| 2016-12-07 06:06:30 | 10.808         | 2.932           | 8.683              | 0.03596                 |           |              |           |  |
| 2016-12-07 06:05:53 | 10.778         | 2.914           | 8.799              | 0.03536                 |           |              |           |  |
| 2016-12-07 06:05:17 | 10.776         | 2.909           | 8.709              | 0.03596                 |           |              |           |  |
| 2016-12-07 06:04:40 | 10.767         | 2.941           | 8.958              | 0.03596                 |           |              |           |  |
| 2016-12-07 06:04:04 | 10.769         | 2.93            | 8.52               | 0.03516                 |           |              |           |  |
| 2016-12-07 06:03:27 | 10.775         | 2.934           | 8.709              | 0.03596                 |           |              |           |  |
| 2016-12-07 06:02:50 | 10.678         | 2.893           | 9.033              | 0.03596                 |           |              |           |  |
| 2016-12-07 06:02:14 | 10.797         | 2.937           | 8.547              | 0.03536                 |           |              |           |  |
| 2016-12-07 06:01:37 | 10.78          | 2.927           | 8.947              | 0.03596                 |           |              |           |  |
| 2016-12-07 06:01:01 | 10.78          | 2.934           | 8.56               | 0.03536                 |           |              |           |  |

### 6.1.3 Flow (Constant Dose) Numerical Channel View

For the **Flow** (**Constant Dose**) type of ventilation measurement the **Air Flow** is also calculated and shown in the **Numerical Channel View**.

| Date & Time         | Channel 1 [ppm] | Air Flow [m³/s] | Dosage Given [NI] | 7650 Flag | Monitor Flag | 1403 Flag |  |
|---------------------|-----------------|-----------------|-------------------|-----------|--------------|-----------|--|
| 2016-12-06 17:11:13 | 0.234           | 4.456           | 0.03596           |           |              |           |  |
| 2016-12-06 17:10:36 | 0.226           | 4.716           | 0.03576           |           |              |           |  |
| 2016-12-06 17:10:00 | 0.21            | 4.882           | 0.03536           |           |              |           |  |
| 2016-12-06 17:09:23 | 0.199           | 5.355           | 0.03576           |           |              |           |  |
| 2016-12-06 17:08:47 | 0.193           | 5.403           | 0.03596           |           |              |           |  |
| 2016-12-06 17:08:10 | 0.191           | 5.429           | 0.03576           |           |              |           |  |
| 2016-12-06 17:07:33 | 0.176           | 5.954           | 0.03516           |           |              |           |  |
| 016-12-06 17:06:57  | 0.171           | 6.098           | 0.03596           |           |              |           |  |
| 016-12-06 17:06:20  | 0.16            | 6.549           | 0.03516           |           |              |           |  |
| 016-12-06 17:05:44  | 0.14            | 7.406           | 0.03576           |           |              |           |  |
| 016-12-06 17:05:07  | 0.134           | 7.738           | 0.03576           |           |              |           |  |
| 016-12-06 17:04:30  | 0.134           | 7.777           | 0.03497           |           |              |           |  |
| 016-12-06 17:03:54  | 0.132           | 7.767           | 0.03536           |           |              |           |  |
| 016-12-06 17:03:17  | 0.148           | 7.322           | 0.03636           |           |              |           |  |
| 016-12-06 17:02:41  | 0.097           | 10.57           | 0.03536           |           |              |           |  |
| 016-12-06 17:02:04  | 0.064           | 16.652          | 0.03576           |           |              |           |  |
| 016-12-06 17:01:28  | 0.02            | 50.7            | 0.03497           |           |              |           |  |
| 016-12-06 17:00:51  | 0.019           | 39.42           | 0.02583           |           |              |           |  |
| 016-12-06 17:00:14  | 0.022           | 0               | 0                 |           |              |           |  |
| 016-12-06 16:59:38  | 0.02            | 0               | 0                 |           |              |           |  |
| 016-12-06 16:59:01  | 0.022           | 0               | 0                 |           |              |           |  |
| 016-12-06 16:58:25  | 0.019           | 0               | 0                 |           |              |           |  |
| 016-12-06 16:57:48  | 0.017           | 0               | 0                 |           |              |           |  |
| 016-12-06 16:57:12  | 0.019           | 0               | 0                 |           |              |           |  |
| 2016-12-06 16:56:35 | 0.019           | 0               | 0                 |           |              |           |  |
| 0010 10 00 10.00.00 | 0.010           | n               | n                 |           |              |           |  |

# 6.2 Numerical Gas View tab

This tab contains the **Numerical Gas View**, which presents time stamped measurement data gas-wise in a table view during measurement.

| as A 👻 Sulpl        | hur Hexaflouride (Trace | er Gas) 1:      | Exhaust 2: Middle 3: I | Bottom            |           |              |           |  |
|---------------------|-------------------------|-----------------|------------------------|-------------------|-----------|--------------|-----------|--|
| Date & Time         | Channel 1 [ppm]         | Channel 2 [ppm] | Channel 3 [ppm]        | Dosage Given [NI] | 7650 Flag | Monitor Flag | 1403 Flag |  |
| 2016-12-07 06:15:51 |                         |                 | 11.039                 | 0                 |           |              |           |  |
| 2016-12-07 06:15:51 |                         | 10.679          |                        | 0                 |           |              |           |  |
| 2016-12-07 06:15:39 | 10.799                  |                 |                        | 0.0034            |           |              |           |  |
| 2016-12-07 06:15:14 |                         |                 | 11.019                 | 0                 |           |              |           |  |
| 2016-12-07 06:15:14 |                         | 10.659          |                        | 0                 |           |              |           |  |
| 2016-12-07 06:15:02 | 10.779                  |                 |                        | 0.00346           |           |              |           |  |
| 2016-12-07 06:14:37 |                         |                 | 11.009                 | 0                 |           |              |           |  |
| 2016-12-07 06:14:37 |                         | 10.649          |                        | 0                 |           |              |           |  |
| 2016-12-07 06:14:25 | 10.769                  |                 |                        | 0.00344           |           |              |           |  |
| 2016-12-07 06:14:01 |                         |                 | 10.883                 | 0                 |           |              |           |  |
| 2016-12-07 06:14:01 |                         | 10.523          |                        | 0                 |           |              |           |  |
| 2016-12-07 06:13:49 | 10.643                  |                 |                        | 0.0034            |           |              |           |  |
| 2016-12-07 06:13:24 |                         |                 | 11.02                  | 0                 |           |              |           |  |
| 2016-12-07 06:13:24 |                         | 10.66           |                        | 0                 |           |              |           |  |
| 2016-12-07 06:13:12 | 10.78                   |                 |                        | 0.00346           |           |              |           |  |
| 2016-12-07 06:12:48 |                         |                 | 11.009                 | 0                 |           |              |           |  |
| 2016-12-07 06:12:48 |                         | 10.649          |                        | 0                 |           |              |           |  |
| 2016-12-07 06:12:36 | 10.769                  |                 |                        | 0.00346           |           |              |           |  |
| 2016-12-07 06:12:11 |                         |                 | 10.9                   | 0                 |           |              |           |  |
| 2016-12-07 06:12:11 |                         | 10.54           |                        | 0                 |           |              |           |  |
| 2016-12-07 06:11:59 | 10.66                   |                 |                        | 0.0034            |           |              |           |  |
| 2016-12-07 06:11:34 |                         |                 | 11.025                 | 0                 |           |              |           |  |
| 2016-12-07 06:11:34 |                         | 10.665          |                        | 0                 |           |              |           |  |
| 2016-12-07 06:11:22 | 10.785                  |                 |                        | 0.00346           |           |              |           |  |
| 2016-12-07 06:10:58 |                         |                 | 10.996                 | 0                 |           |              |           |  |
| 0010 10 07 00.10.50 |                         | 10.000          |                        | 0                 |           |              |           |  |

The **Gas** combo box selects which of the sample filter data is being shown. The gas name is shown next to the selected filter.

#### Gas A - Sulphur Hexaflouride

The location names for the available channels are shown.

1: Exhaust 2: Middle 3: Floor

Time stamped measurement values for the available **Channel(s)** is shown with the appropriate unit.

The measured **Dosage Given** is shown.

Any error/warning flags are shown as **7650 Flag** (application), **Monitor Flag** (Gas Monitor) or **1403 Flag** (1403 Multipoint Sampler and Doser). The meaning of the flags are described in the **Description of Flags tab** section in <u>AppendixB</u>

#### 6.2.1 Concentration Decay Gas View

For the Age Of Air (Concentration Decay) and Air Exchange (Concentration Decay) type of ventilation measurements, the Numerical Gas View will be presented as shown above.

### 6.2.2 Air Exchange (Constant Dose) Numerical Gas View

For the Air Exchange (Constant Dose) type of ventilation measurement the Air Exchange is also calculated and shown in the Numerical Gas View.

| as A 🝷 Sulph        | hur Hexaflouride (Trace | er Gas) 1:      | Exhaust 2: Middle 3: I | Bottom             |                   |           |              |           |  |
|---------------------|-------------------------|-----------------|------------------------|--------------------|-------------------|-----------|--------------|-----------|--|
| Date & Time         | Channel 1 [ppm]         | Channel 2 [ppm] | Channel 3 [ppm]        | Air Exchange [1/h] | Dosage Given [NI] | 7650 Flag | Monitor Flag | 1403 Flag |  |
| 2016-12-07 06:15:51 |                         |                 | 11.039                 | 0                  | 0                 |           |              |           |  |
| 2016-12-07 06:15:51 |                         | 10.679          |                        | 0                  | 0                 |           |              |           |  |
| 2016-12-07 06:15:39 | 10.799                  |                 |                        | 0.821              | 0.0034            |           |              |           |  |
| 2016-12-07 06:15:14 |                         |                 | 11.019                 | 0                  | 0                 |           |              |           |  |
| 2016-12-07 06:15:14 |                         | 10.659          |                        | 0                  | 0                 |           |              |           |  |
| 2016-12-07 06:15:02 | 10.779                  |                 |                        | 0.837              | 0.00346           |           |              |           |  |
| 2016-12-07 06:14:37 |                         |                 | 11.009                 | 0                  | 0                 |           |              |           |  |
| 2016-12-07 06:14:37 |                         | 10.649          |                        | 0                  | 0                 |           |              |           |  |
| 2016-12-07 06:14:25 | 10.769                  |                 |                        | 0.856              | 0.00344           |           |              |           |  |
| 2016-12-07 06:14:01 |                         |                 | 10.883                 | 0                  | 0                 |           |              |           |  |
| 2016-12-07 06:14:01 |                         | 10.523          |                        | 0                  | 0                 |           |              |           |  |
| 2016-12-07 06:13:49 | 10.643                  |                 |                        | 0.833              | 0.0034            |           |              |           |  |
| 2016-12-07 06:13:24 |                         |                 | 11.02                  | 0                  | 0                 |           |              |           |  |
| 2016-12-07 06:13:24 |                         | 10.66           |                        | 0                  | 0                 |           |              |           |  |
| 2016-12-07 06:13:12 | 10.78                   |                 |                        | 0.86               | 0.00346           |           |              |           |  |
| 2016-12-07 06:12:48 |                         |                 | 11.009                 | 0                  | 0                 |           |              |           |  |
| 2016-12-07 06:12:48 |                         | 10.649          |                        | 0                  | 0                 |           |              |           |  |
| 2016-12-07 06:12:36 | 10.769                  |                 |                        | 0.837              | 0.00346           |           |              |           |  |
| 2016-12-07 06:12:11 |                         |                 | 10.9                   | 0                  | 0                 |           |              |           |  |
| 2016-12-07 06:12:11 |                         | 10.54           |                        | 0                  | 0                 |           |              |           |  |
| 2016-12-07 06:11:59 | 10.66                   |                 |                        | 0.832              | 0.0034            |           |              |           |  |
| 2016-12-07 06:11:34 |                         |                 | 11.025                 | 0                  | 0                 |           |              |           |  |
| 2016-12-07 06:11:34 |                         | 10.665          |                        | 0                  | 0                 |           |              |           |  |
| 2016-12-07 06:11:22 | 10.785                  |                 |                        | 0.859              | 0.00346           |           |              |           |  |
| 2016-12-07 06:10:58 |                         |                 | 10.996                 | 0                  | 0                 |           |              |           |  |
| 0010 10 07 00.10.50 |                         | 10.000          |                        | 0                  | 0                 |           |              |           |  |

#### 6.2.3 Flow (Constant Dose) Numerical Gas View

For the Flow (Constant Dose) type of ventilation measurement the Air Flow is also calculated and shown in the Numerical Gas View.

| as A 👻 Sulph        | nur Hexaflouride (Trace | rGas) I:        | Exhaust 2: Middle 3: | Bottom                       |                   |           |              |           |  |
|---------------------|-------------------------|-----------------|----------------------|------------------------------|-------------------|-----------|--------------|-----------|--|
| Date & Time         | Channel 1 [ppm]         | Channel 2 [ppm] | Channel 3 [ppm]      | Air Flow [m <sup>3</sup> /s] | Dosage Given [NI] | 7650 Flag | Monitor Flag | 1403 Flag |  |
| 2016-12-07 06:15:51 |                         |                 | 11.039               | 0                            | 0                 |           |              |           |  |
| 2016-12-07 06:15:51 |                         | 10.679          |                      | 0                            | 0                 |           |              |           |  |
| 2016-12-07 06:15:39 | 10.799                  |                 |                      | 0.009                        | 0.0034            |           |              |           |  |
| 2016-12-07 06:15:14 |                         |                 | 11.019               | 0                            | 0                 |           |              |           |  |
| 2016-12-07 06:15:14 |                         | 10.659          |                      | 0                            | 0                 |           |              |           |  |
| 2016-12-07 06:15:02 | 10.779                  |                 |                      | 0.009                        | 0.00346           |           |              |           |  |
| 2016-12-07 06:14:37 |                         |                 | 11.009               | 0                            | 0                 |           |              |           |  |
| 2016-12-07 06:14:37 |                         | 10.649          |                      | 0                            | 0                 |           |              |           |  |
| 2016-12-07 06:14:25 | 10.769                  |                 |                      | 0.01                         | 0.00344           |           |              |           |  |
| 2016-12-07 06:14:01 |                         |                 | 10.883               | 0                            | 0                 |           |              |           |  |
| 2016-12-07 06:14:01 |                         | 10.523          |                      | 0                            | 0                 |           |              |           |  |
| 2016-12-07 06:13:49 | 10.643                  |                 |                      | 0.009                        | 0.0034            |           |              |           |  |
| 2016-12-07 06:13:24 |                         |                 | 11.02                | 0                            | 0                 |           |              |           |  |
| 2016-12-07 06:13:24 |                         | 10.66           |                      | 0                            | 0                 |           |              |           |  |
| 2016-12-07 06:13:12 | 10.78                   |                 |                      | 0.01                         | 0.00346           |           |              |           |  |
| 2016-12-07 06:12:48 |                         |                 | 11.009               | 0                            | 0                 |           |              |           |  |
| 2016-12-07 06:12:48 |                         | 10.649          |                      | 0                            | 0                 |           |              |           |  |
| 2016-12-07 06:12:36 | 10.769                  |                 |                      | 0.009                        | 0.00346           |           |              |           |  |
| 2016-12-07 06:12:11 |                         |                 | 10.9                 | 0                            | 0                 |           |              |           |  |
| 2016-12-07 06:12:11 |                         | 10.54           |                      | 0                            | 0                 |           |              |           |  |
| 2016-12-07 06:11:59 | 10.66                   |                 |                      | 0.009                        | 0.0034            |           |              |           |  |
| 2016-12-07 06:11:34 |                         |                 | 11.025               | 0                            | 0                 |           |              |           |  |
| 2016-12-07 06:11:34 |                         | 10.665          |                      | 0                            | 0                 |           |              |           |  |
| 2016-12-07 06:11:22 | 10.785                  |                 |                      | 0.01                         | 0.00346           |           |              |           |  |
| 2016-12-07 06:10:58 |                         |                 | 10.996               | 0                            | 0                 |           |              |           |  |
| 0010 10 07 00.10.50 |                         | 10.000          |                      | 0                            | 0                 |           |              |           |  |

# 6.3 Graphical View tab

This tab contains the **Graphical View**.

The behaviour of the graphical view will be different for each type of ventilation measurement.

#### 6.3.1 Age of Air (Concentration Decay) graphical view

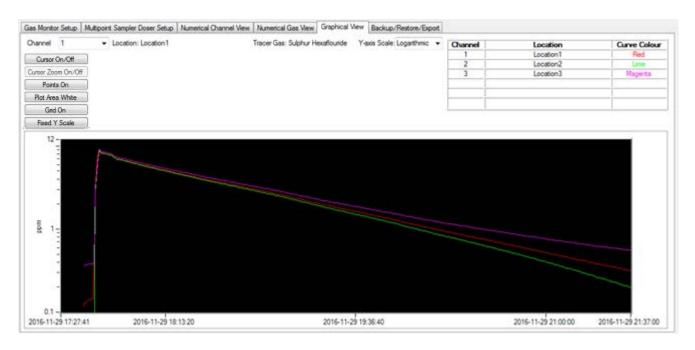

The graph displays tracer gas curves for all the available channels in the multiplexer setup.

The Curve Colour for each of the curves is specified.

The Y-axis shows the unit for the concentration.

The **Y-axis scale** can be chosen to either logarithmic or linear scaling. For the **Decay** type of ventilation measurement the logarithmic Y-axis type will be preselected.

|         | Y-axis Scale: Logarithmic | •            |
|---------|---------------------------|--------------|
| Channel | Location                  | Curve Colour |
| 1       | Location 1                | Red          |
| 2       | Location2                 | Lime         |
| 3       | Location3                 | Magenta      |
|         |                           |              |
|         |                           |              |
|         |                           |              |

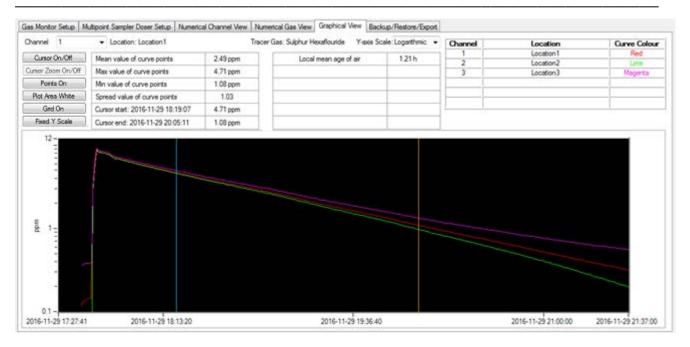

The **Points On** button toggles the display of measurement points.

The Plot Area White button changes the background colour of the plot area.

The Grid On button will show a grid in the graph window.

The **Fixed Y Scale** button will fix the vertical Y axis meaning that new incoming concentration values will not change the Y axis range.

2 vertical Cursors can be toggled either on or off in the graph display by pressing the **Cursor On/Off** button.

The start cursor is in blue colour and the end cursor is in orange colour.

The cursors can be moved horizontally with the purpose to select a part of a curve. When the cursors in on, the following display becomes visible:

| Mean value of curve points        | 2.49 ppm | Local mean a |
|-----------------------------------|----------|--------------|
| Max value of curve points         | 4.71 ppm |              |
| Min value of curve points         | 1.08 ppm |              |
| Spread value of curve points      | 1.03     |              |
| Cursor start: 2016-11-29 18:19:07 | 4.71 ppm |              |
| Cursor end: 2016-11-29 20:05:11   | 1.08 ppm |              |

The date & time and tracer gas value, selected by the start cursor and the end cursor is shown.

The Mean value of curve points, Max value of curve points, Min value of curve points, Spread value of curve points and Local mean age of air are calculated for the curve values selected by the cursors.

For calculation of the Local Mean Age of Air

- Use the logarithmic Y-axis scale
- Use the cursors to select a part of the curve with a linear decay

The above displayed values are based on the selected channel curve, which is chosen with the channel selection:

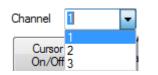

The display can be zoomed with the **Cursor Zoom On/Off** button, to display the curve points selected by the cursors.

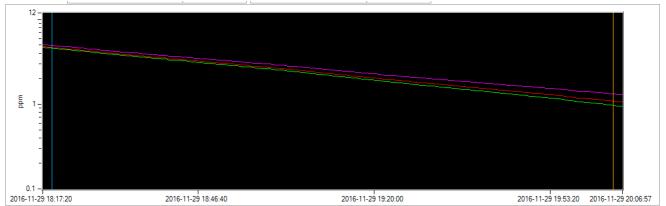

All the measured curve points can be shown again by pressing the **Cursor Zoom On/Off** button again.

# 6.3.2 Air Exchange (Concentration Decay) graphical view

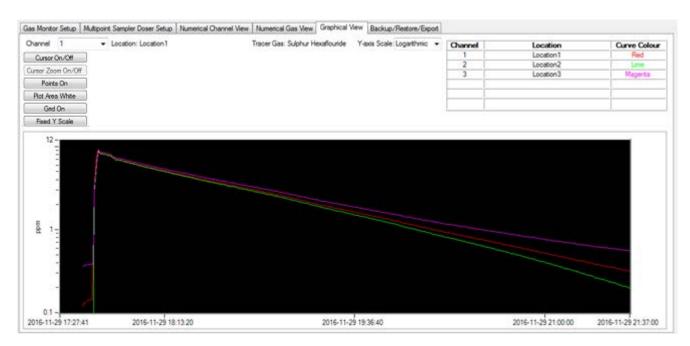

The graph displays tracer gas curves for all the available channels in the multiplexer setup.

The **Curve Colour** for each of the curves is specified.

The Y-axis shows the units for the concentration.

The **Y-axis Scale** can be chosen to be either logarithmic or linear scaling. For the **Decay** type of ventilation, measurement the logarithmic Y-axis type will be preselected.

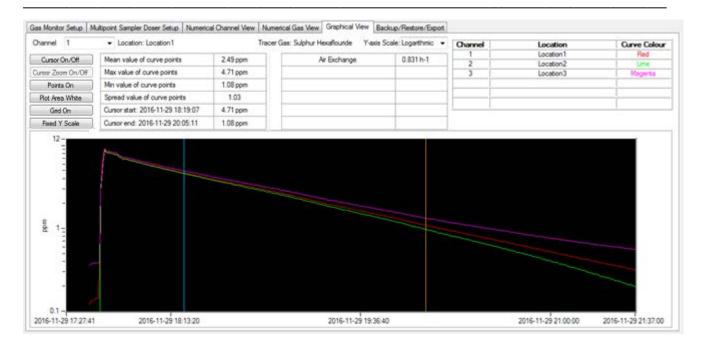

The **Points On** button toggles the display of measurement points.

The Plot Area White button changes the background colour of the plot area.

The Grid On button will show a grid in the graph window.

The **Fixed Y Scale** button will fix the vertical Y axis meaning that new incoming concentration values will not change the Y axis range.

2 vertical Cursors can be toggled either on or off in the graph display by pressing the **Cursor On/Off** button.

The start cursor is in blue colour and the end cursor is in orange colour.

The cursors can be moved horizontally with the purpose to select a part of a curve. When the cursors in on, the following display becomes visible:

| Mean value of curve points        | 2.49 ppm | Air Exchange | 0.831 h-1 |
|-----------------------------------|----------|--------------|-----------|
| Max value of curve points         | 4.71 ppm |              |           |
| Min value of curve points         | 1.08 ppm |              |           |
| Spread value of curve points      | 1.03     |              |           |
| Cursor start: 2016-11-29 18:19:07 | 4.71 ppm |              |           |
| Cursor end: 2016-11-29 20:05:11   | 1.08 ppm |              |           |

The date & time and tracer gas value, selected by the start cursor and the end cursor is shown.

The Mean value of curve points, Max value of curve points, Min value of curve points, Spread value of curve points and Air Exchange are calculated for the curve values selected by the cursors.

#### For calculation of the Air Exchange.

- Use the logarithmic Y-axis scale
- Use the cursors to select a part of the curve with a linear decay

The above displayed values are based on the selected channel curve, which is chosen with the channel selection.

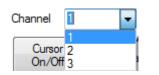

The display can be zoomed with the **Cursor Zoom On/Off** button, to display the curve points selected by the cursors.

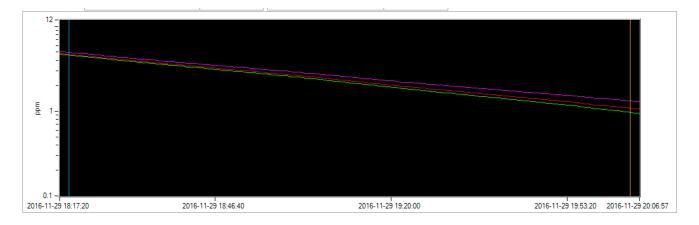

All the measured curve points can be shown again by pressing the **Cursor Zoom On/Off** button again.

### 6.3.3 Air Exchange (Constant Dose) graphical view

| Drannel 1    Location: Location1 | Tracer Gas: Sulphur Hexaflouride Y-axis Scale: Line | ar + | Channel | Local      | tion         | Curve Colou |
|----------------------------------|-----------------------------------------------------|------|---------|------------|--------------|-------------|
| Cursor On/Ott                    |                                                     |      | 1       | Locati     | ion1         | Red         |
|                                  |                                                     |      | 2       | Locati     | ton2         | Line        |
| Jursor Zoom On/Off               |                                                     |      | 3       | Locat      | ion3         | Magenta     |
| Points On                        |                                                     |      |         |            |              |             |
| Plot Area White                  |                                                     |      |         |            |              | 1 ···       |
| Gird On                          |                                                     |      |         |            |              |             |
| Fixed Y Scale                    |                                                     |      | A       | r Exchange | Curve Colour | Olive       |
| - 10-<br>40<br>- 8-<br>8-        |                                                     |      |         |            |              |             |
| 40-<br>- 8-<br>30-<br>           |                                                     |      |         |            |              |             |
| 40-<br>- 8-<br>30-<br>- 5-<br>   |                                                     |      |         |            |              |             |
| 40-<br>- 8-<br>30-<br>- 5-<br>   |                                                     |      |         |            |              |             |
| 40-<br>- 8-<br>                  |                                                     |      |         |            |              |             |
| 40-<br>- 8-<br>130-<br>          |                                                     |      |         |            |              |             |

The graph displays tracer gas curves for all the available channels in the multiplexer setup.

A curve for the **Air Exchange** is also shown.

The **Curve Colour** for each of the curves is specified.

The Y-axis shows the units for the concentration and the air exchange.

The **Y-axis Scale** can be chosen to be either logarithmic or linear scaling. For the **Constant Dose** type of ventilation measurement the linear Y-axis type will be preselected.

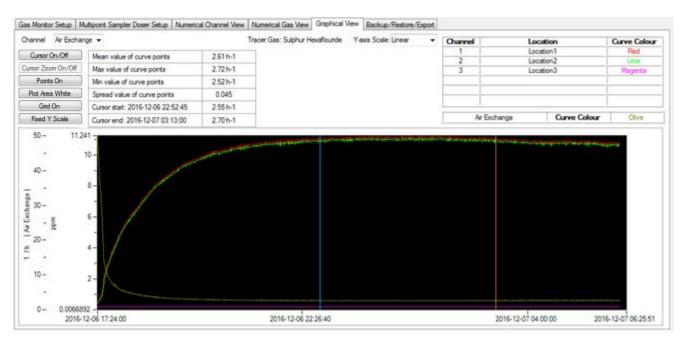

The **Points On** button toggles the display of measurement points.

The **Plot Area White** button changes the background color of the plot area. The **Grid On** button will show a grid in the graph window. The **Fixed Y Scale** button will fix the vertical Y axis meaning that new incoming concentration values will not change the Y axis range.

2 vertical Cursors can be toggled either on or off in the graph display by pressing the **Cursor On/Off** button.

The start cursor is in blue colour and the end cursor is in orange colour. The cursors can be moved horizontally with the purpose to select a part of a curve. When the cursors in on, the following display becomes visible:

| Mean value of curve points        | 2.61 h-1 |
|-----------------------------------|----------|
| Max value of curve points         | 2.72 h-1 |
| Min value of curve points         | 2.52 h-1 |
| Spread value of curve points      | 0.045    |
| Cursor start: 2016-12-06 22:52:45 | 2.55 h-1 |
| Cursor end: 2016-12-07 03:13:00   | 2.70 h-1 |

The date & time and tracer gas (or air exchange) value, selected by the start cursor and the end cursor is shown.

The Mean value of curve points, Max value of curve points, Min value of curve points and Spread value of curve points are calculated for the curve values selected by the cursors.

The above displayed values are based on the selected channel curve (or air exchange curve), which is chosen with the channel selection.

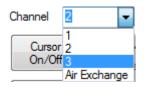

The display can be zoomed with the **Cursor Zoom On/Off** button, to display the curve points selected by the cursors.

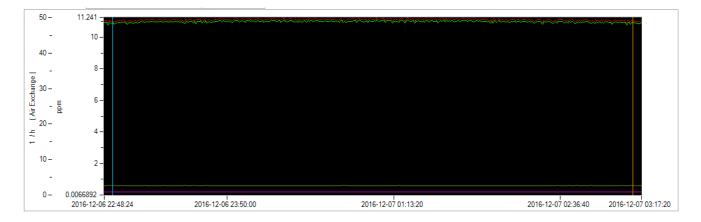

All the measured curve points can be shown again by pressing the **Cursor Zoom On/Off** button again.

### 6.3.4 Flow (Constant Dose) graphical view

Chapter 6

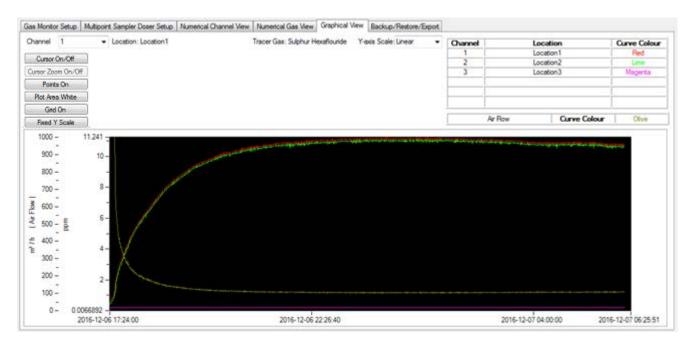

The graph displays tracer gas curves for all the available channels in the multiplexer setup and an air flow curve.

A curve for the **Air Flow** is also shown. For the calculation of the **Air Flow**, the channel selected in the **Multipoint Sampler Doser Setup** for calculation is shown in parenthesis.

The Curve Colour for each of the curves is specified.

The Y-axis shows the units for the concentration and air flow values.

The **Y-axis Scale** can be chosen to be either logarithmic or linear scaling. For the **Constant Dose** type of ventilation measurement the linear Y-axis type will be preselected.

| hannel Ar Row     | -                                                                                                    | Tn                    | scer Gas: Sulphur Hexaflouride | Y-axis Scale: Linear • | Channel | Lo       | cation       | Curve Colour |
|-------------------|----------------------------------------------------------------------------------------------------|-----------------------|--------------------------------|------------------------|---------|----------|--------------|--------------|
| Cursor On/Off     | Mean value of curve points                                                                                                    | 104 m <sup>3</sup> /h | 1                              |                        | 1       |          | cation1      | Red          |
| urser Zeem On/Off | Max value of curve points                                                                                                    | 108 m <sup>3</sup> /h |                                |                        | 2       |          | cation2      | Line         |
| Points On         | Min value of curve points                                                                                                    | 101 m <sup>3</sup> /h |                                |                        | 3       | Lo       | sation3      | Magenta      |
| Plot Area White   | and the second second se | 1.76                  |                                |                        |         | 1        |              | -            |
|                   | Spread value of curve points                                                                                                    |                       |                                |                        |         |          |              |              |
| Ged On            | Cursor start: 2016-12-06 22:52:08                                                                                                    | 107 m <sup>3</sup> /h |                                |                        | -       | Air Flow | Curve Colour | Olive        |
| Fixed Y Scale     | Cursor end: 2016-12-07 02:56:32                                                                                                    | 105 m <sup>3</sup> /h |                                |                        |         | PR FILM  | COMPC COROLS | 1 Une        |
| 800               | 8-                                                                                                    |                       |                                |                        |         |          |              |              |
| 700 -             | 8-                                                                                                    |                       |                                |                        |         |          |              |              |

Chapter 6

The **Points On** button toggles the display of measurement points.

The Plot Area White button changes the background colour of the plot area.

The Grid On button will show a grid in the graph window.

The **Fixed Y Scale** button will fix the vertical Y axis meaning that new incoming concentration values will not change the Y axis range.

2 vertical Cursors can be toggled either on or off in the graph display by pressing the **Cursor On/Off** button.

The start cursor is in blue colour and the end cursor is in orange colour.

The cursors can be moved horizontally with the purpose to select a part of a curve. When the cursors in on, the following display becomes visible:

| Mean value of curve points        | 104 m³/h |
|-----------------------------------|----------|
| Max value of curve points         | 108 m³/h |
| Min value of curve points         | 101 m³/h |
| Spread value of curve points      | 1.76     |
| Cursor start: 2016-12-06 22:52:08 | 107 m³/h |
| Cursor end: 2016-12-07 02:56:32   | 105 m³/h |

The date & time and tracer gas (or Air Flow) value, selected by the start cursor and the end cursor is shown.

The Mean value of curve points, Max value of curve points, Min value of curve points and Spread value of curve points are calculated for the curve values selected by the cursors.

The above displayed values are based on the selected channel (or Air Flow) curve, which is chosen with the channel (or Air Flow) selection.

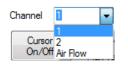

The display can be zoomed with the **Cursor Zoom On/Off** button, to display the curve points selected by the cursors.

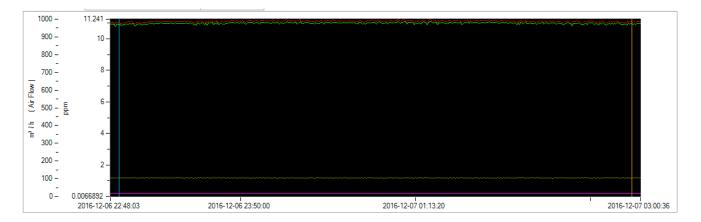

All the measured curve points can be shown again by pressing the **Cursor Zoom On/Off** button again.

### 6.3.5 Changing the Y-axis range in the graphical view

It is possible to change the Y-axis range in the graphical view, in order to better visualize certain Y-axis values.

This can be achieved either by changing the minimum or maximum value of the Y-axis in question.

In the example below, the maximum value for the Y-axis (Air Flow) is changed from 60000 m<sup>3</sup>/h to 2000 m<sup>3</sup>/h, by clicking the maximum value 60000 and changing it to 2000.

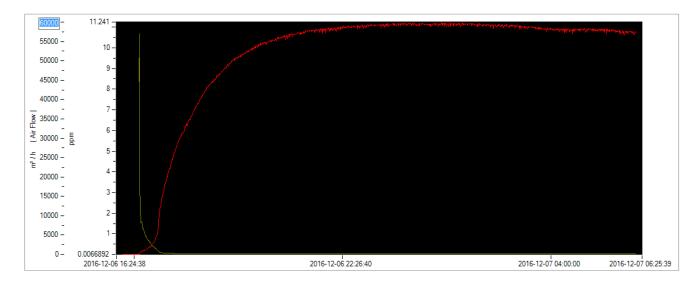

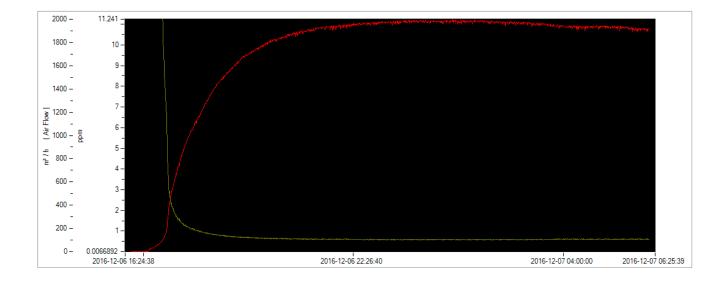

## Chapter 7

## Backup/Restore/Export

November 2018

## 7 Backup/Restore/Export

This tab contains the **Backup/Restore/Export** functionality.

| Gas Monitor Setup   Multipoint Sampler Doser Setup   Numerica | al View Graphical View Backup/Restore/Export                            |  |
|---------------------------------------------------------------|-------------------------------------------------------------------------|--|
| ⊖ Backup & Restore                                            | Export                                                                  |  |
|                                                               |                                                                         |  |
| Backup Session                                                | Export Format Excel file  csv (Comma separated values) files Excel file |  |
| Restore Session                                               | Export Setup & Measurement Data                                         |  |
|                                                               |                                                                         |  |
|                                                               |                                                                         |  |
|                                                               |                                                                         |  |
|                                                               |                                                                         |  |
|                                                               |                                                                         |  |
|                                                               |                                                                         |  |
|                                                               |                                                                         |  |
|                                                               |                                                                         |  |

In the Backup & Restore group box the **Backup Session** button is intended to backup setup and measurement data for the current session to be retrieved later using the **Restore Session** button.

With the **Export Setup & Measurement Data** button the setup and measurement data can be exported to either an Excel file or to csv (comma-separated) files.

The content of the Excel and csv files is described in <u>Appendix B</u>.

## Chapter 8

### **Control buttons**

November 2018

### 8 Control buttons, Status text box and System Info

| Gas Monitor Type 1412-5 Serial Number 713-437 | Gas Monitor is idle<br>Finished reading gas monitor & multiplexer setup<br>Standalone Gas Monitor is measuring |
|-----------------------------------------------|----------------------------------------------------------------------------------------------------|
| Multipoint Sampler and Doser 1403 Present     |                                                                                                    |
| Start Measurement Stop Measurement Sta        | at Dosing Stop Dosing                                                                                          |

The control buttons at the bottom of the 7650 application window gives the possibility to **Start** or **Stop** the measurement and to **Start** or **Stop** the dosing.

The status text list box above the control buttons to the right will present status messages, when the control buttons has been activated.

The **System Information** group box will present the **Gas Monitor Type** and its **Serial Number** and show the presence of the **Multipoint Sampler and Doser 1403**.

| System Information                             |
|------------------------------------------------|
| Gas Monitor Type 1412i-5 Serial Number 713-437 |
| Multipoint Sampler and Doser 1403 Present      |

## Appendix A

## **Installation Guide**

November 2018

### Installation of 7650 Basic Ventilation

1. When installing the **7650 Basic Ventilation** software you must be logged in as Administrator that means that you must have "administrator" rights.

Please also note that you must have Administrator rights or Power User rights to run the 7650 Basic Ventilation application after installation.

2. Start the installation of 7650 Basic Ventilation. Insert the USB memory key containing the 7650 Basic Ventilation software into an USB port and open Windows Explorer. Locate the Removable Disk associated with the USB memory key. Double-click the Index file in order to open its contents in your browser.

| Computer   Removable Disk (D:)             | ← 4 <sub>7</sub> Search BQ0015-11 P          |
|--------------------------------------------|----------------------------------------------|
| Organize 🔻 👩 Open 🔻 Print Burn New folder  | iii 🕶 🗍 🔞                                    |
| ★ Favorites                                | Date modified Type Size                      |
| Nesktop Documents                          | 4/14/2016 2:21 PM File folder                |
| 🐌 Downloads 🛛 🔒 Index_files                | 4/14/2016 2:23 PM File folder                |
| 😌 Dropbox 🗧 🌗 Manuals                      | 4/14/2016 2:21 PM File folder                |
| 🝊 OneDrive 🌙 Software                      | 4/14/2016 2:22 PM File folder                |
| 🔚 Recent Places 🔤 Index.docx               | 4/14/2016 2:23 PM Microsoft Word Docum 36 KB |
| 0 Index                                    | 6/10/2016 10:39 AM Chrome HTML Do 63 KB      |
| 🛜 Libraries                                |                                              |
| Documents                                  |                                              |
| J Music                                    |                                              |
| Pictures                                   |                                              |
| Videos                                     |                                              |
| 🖳 Computer                                 |                                              |
| Local Disk (C:)                            |                                              |
| Removable Disk (D:)                        |                                              |
| 🔊 My Book Duo (F:)                         |                                              |
| OD Drive (H:)                              |                                              |
| annlikation () Itidkde()? *                |                                              |
| Index.htm Date modified: 4/14/2016 2:23 PM | Date created: 4/14/2016 2:23 PM              |
| Chrome HTML Document Size: 62.9 KB         | Offline availability: Not available          |

Now click to select the appropriate 7650 Basic Ventilation software for installation. You might get a warned that this type of file can harm your computer, which can be skipped. At the bottom of your browser window you can start the installation by selecting the **Open** option.

|                           | Open                           |  |  |
|---------------------------|--------------------------------|--|--|
|                           | Always open files of this type |  |  |
|                           | Show in folder                 |  |  |
|                           | Cancel                         |  |  |
| + 7650v1.0.0Installer.exe | ~                              |  |  |

The installation file will automatically install all the necessary packages required to run the 7650 Basic Ventilation application.

The installer will start unpacking with the following window.

Please wait.

| WinZip Self-Extractor - 7650v1.0.0Installer.exe |               |
|-------------------------------------------------|---------------|
| 7650 Basic Ventilation v1.0.0 Installer         | <u>S</u> etup |
|                                                 | Cancel        |
| Unzipping dotn <mark>etfx35.exe</mark>          | About         |

After a while the following window appears. Press the **OK** button to continue.

| 7650 Basic | Ventilation Setup                                                                             | × |
|------------|-----------------------------------------------------------------------------------------------|---|
| ?          | To start 7650 Basic Ventilation Setup, click OK. To quit without<br>installing, click Cancel. |   |
|            | OK Annuller                                                                                   |   |

**3.** If the .NET Framework 4.0 is not present in your Windows installation you will be prompted to install this feature. Press the **OK** button to install this feature **or** if the feature is already installed press the **Cancel** button and proceed to step number 7 below.

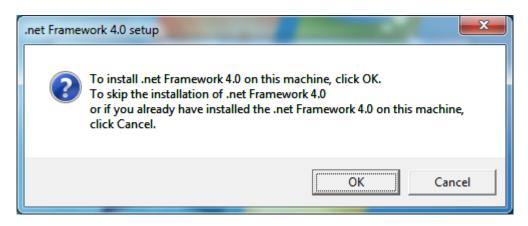

**4.** Tick the 'I have read and accept the license terms' and press the **Install** button and wait for the installation to be finished.

| Microsoft .NET Framework 4 Se                            | tup                                                |         | ×                 |
|----------------------------------------------------------|----------------------------------------------------|---------|-------------------|
| .NET Framework 4 Setup<br>Please accept the license term | is to continue.                                    |         | Microsoft<br>.NET |
| MICROSOFT S                                              |                                                    |         | <u> </u>          |
| Imic ROSOFT So                                           |                                                    |         | 3                 |
| Download size estimate:<br>Download time estimates:      | 0 MB<br>Dial-Up: 0 minutes<br>Broadband: 0 minutes |         |                   |
|                                                          |                                                    | Install | Cancel            |
| -                                                        |                                                    |         |                   |

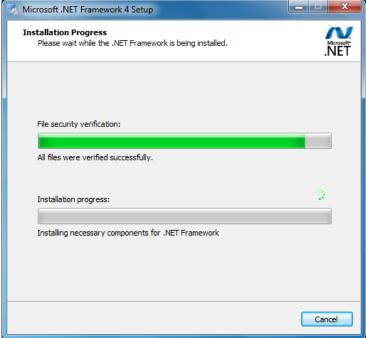

**5.** Press the **Finish** button after the .NET Framework 4.0 feature has been successfully installed.

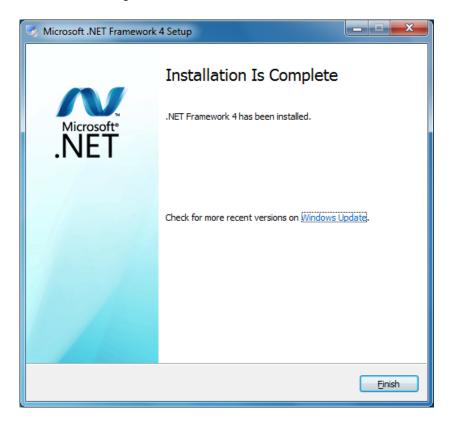

6. If you get the following message you must press the **Restart Now** button to make a restart. After restart of the PC also do a restart of the installation from the above step number 2 without installing the .net Framework 4.0 again.

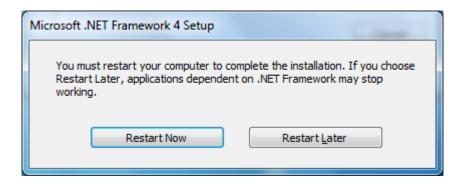

**7.** Now you are prompted to install the Windows USB driver for the gas monitor.

If the USB driver for monitor has been installed due to a previous 7650 installation you can skip this by pressing the **Cancel** button, otherwise please press the **OK** button to continue.

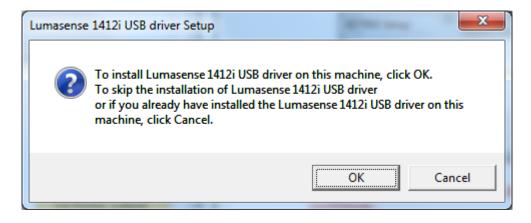

Press **Next** to start the USB driver installation.

| Device Driver Installation Wizar | d                                                                                                    |
|----------------------------------|----------------------------------------------------------------------------------------------------|
|                                  | Welcome to the Device Driver<br>Installation Wizard!<br>This wizard helps you install the software drivers that some<br>computers devices need in order to work. |
|                                  | < Back Next > Cancel                                                                                                    |

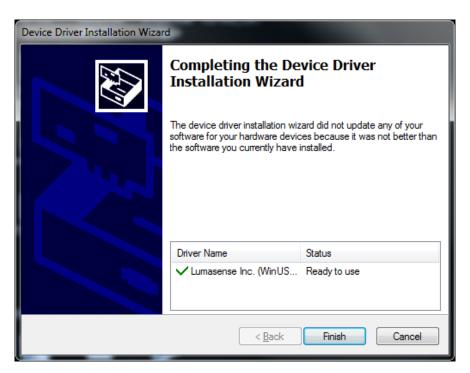

#### Press **Finish** to end the USB driver installation

**8.** Finally the 7650 application is installed. Press **Next** to start installation of 7650 Basic Ventilation software.

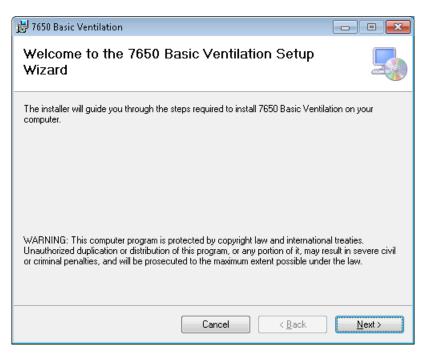

Select install for **Everyone** and press **Next** 

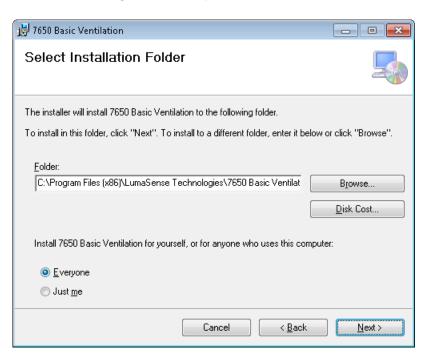

Select Next to confirm installation of 7650 Basic Ventilation software

| 😼 7650 Basic Ventilation                                                 |            |
|--------------------------------------------------------------------------|------------|
| Confirm Installation                                                     | _          |
| The installer is ready to install 7650 Basic Ventilation on your compute | ſ.         |
| Click "Next" to start the installation.                                  |            |
|                                                                          |            |
|                                                                          |            |
|                                                                          |            |
|                                                                          |            |
|                                                                          |            |
|                                                                          |            |
|                                                                          |            |
|                                                                          |            |
| Cancel                                                                   | Back Next> |

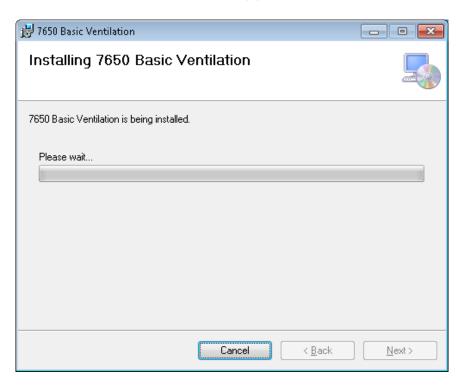

Wait for the 7650 Basic Ventilation application to be installed.

After installation of 7650 press Close.

| 😸 7650 Basic Ventilation                                                     |         |
|------------------------------------------------------------------------------|---------|
| Installation Complete                                                        |         |
| 7650 Basic Ventilation has been successfully installed.                      |         |
| Click "Close" to exit.                                                       |         |
|                                                                              |         |
|                                                                              |         |
|                                                                              |         |
|                                                                              |         |
|                                                                              |         |
| Please use Windows Update to check for any critical updates to the .NET Fram | nework. |
|                                                                              |         |
| Cancel < <u>B</u> ack                                                        | Close   |

## Appendix B

## Excel and csv file description

November 2018

## Appendix B – Excel and csv file description

The generated Excel file will contain several tabs:

- 1. Gas Monitor Setup
- 2. Multipoint Sampler Doser Setup
- 3. Results. Presenting ventilation calculation results including a graph display.
- 4. Description of 7650, Monitor and 1403 flags.
- 5. One tab for each active channel presenting gas values and 7650, Monitor and 1403 flags. For Constant Dose type of ventilation measurements also Air Exhange or Air Flow values.

If a csv-file is generated each of the above mentioned Excel tabs will be as separate files, because the csv-file (text) format does not allow tabs to be generated.

| Indext       Statistic       Indext       Statistic       Indext       Standard       Standard       Sta                                                                                                    |      | <mark>, □) •</mark> (□ •   <del>-</del> |               | Export 201    | 70508_1151_SN713-437.xlsx | - Microsoft Excel      |                 | _ 🗆 🗙 |
|----------------------------------------------------------------------------------------------------|------|-----------------------------------------|---------------|---------------|---------------------------|------------------------|-----------------|-------|
| Set Image: Set   Set Image: Set   Set <t< td=""><td></td><td></td><td>Sidelayout</td><td></td><td></td><td></td><td></td><td></td></t<>                                                                                                    |      |                                         | Sidelayout    |               |                           |                        |                 |       |
| Set                                                                                                    |      |                                         |               | = _(          |                           | Retinget formatering * | t⊐ Indsæt ∗ Σ ∗ |       |
| Set     I     I <thi< th="">     I     I     I<!--</td--><td></td><td>Calibri</td><td>11 * A</td><td>A</td><td></td><td>-</td><td>-</td><td>A m</td></thi<>                                                                                                    |      | Calibri                                 | 11 * A        | A             |                           | -                      | -               | A m   |
| Jakingsholder         Skrifttype         justering         Tal         Typografier         Celler         Redigering           H32         K          K           F         G                                                                                                    |      | Sæt 🚙 FKU-                              | 🛛 - 🛛 🖄 - 🗛   |               |                           |                        |                 |       |
| H32       K       V         A       B       C       D       E       F       G         1       Filter Position       UA no.       Enabled       Active Bank       Gas Name       SIT [sec]         2       A       UA0988       Yes       1       Sulphur Hexaflouride       5         2       A       UA0985       Yes       1       Dintrogen oxide       5         3       B       UA0987       Yes       1       Propane       5         5       D       No       No       6       No       1         7       W       SB0527       Yes       Water Vapour       5       1         9       Enabled       No       1       1       1       1         10       Water Compensation       Yes       1       1       1       1         12       Enabled       1       1       1       1       1       1       1         13       Gas Monitor Type       14121-5       1       1       1       1       1       1       1       1       1       1       1       1       1       1       1       1       1       1                                                                                                    |      |                                         | De            |               |                           |                        |                 |       |
| Filter Position       UA no.       Enabled       Active Bank       Gas Name       SIT [sec]         2       A       UA0988       Yes       1       Sulphur Hexaflouride       5         3       B       UA0985       Yes       1       Dinitrogen oxide       5         3       B       UA0987       Yes       1       Propane       5         5       D       No       -       -       -       -         6       E       No       -       -       -       -       -         7       W       SB0527       Yes       Water Vapour       5       -       -       -       -       -       -       -       -       -       -       -       -       -       -       -       -       -       -       -       -       -       -       -       -       -       -       -       -       -       -       -       -       -       -       -       -       -       -       -       -       -       -       -       -       -       -       -       -       -       -       -       -       -       -       -       -       -                                                                                                    |      |                                         |               |               | -                         |                        |                 |       |
| 2       A       UA0988       Yes       1       Sulphur Hexaflouride       5         3       B       UA0985       Yes       1       Dinitrogen oxide       5         4       C       UA0987       Yes       1       Propane       5         5       D       No             7       W       S80527       Yes       Water Vapour       5 <td></td> <td>A</td> <td>В</td> <td>С</td> <td>D</td> <td>E</td> <td>F</td> <td>G</td>                                                                                                    |      | A                                       | В             | С             | D                         | E                      | F               | G     |
| 3       B       UA0985       Yes       1       Dinitrogen oxide       5         4       C       UA0987       Yes       1       Propane       5         5       D       No         5         6       E       No            7       W       SB0527       Yes       Water Vapour       5         8       Enabled              9       Enabled               10       Water Compensation       Yes                                                                                                    | 1    | Filter Position                         | UA no.        | Enabled       | Active Bank               | Gas Name               | SIT [sec]       |       |
| 4       C       UA0987       Yes       1       Propane       5         5       D       No             6       E       No              7       W       SB0527       Yes       Water Vapour       5                                                                                                  <                                                                                                    | 2    | Α                                       | UA0988        | Yes           | 1                         | Sulphur Hexaflouride   | 5               |       |
| 5       D       No       No       Image: Second second secon                            | 3    | В                                       | UA0985        | Yes           | 1                         | Dinitrogen oxide       | 5               |       |
| 6       E       No       No       Subscription       Subscription                                                                                                    | 4    | с                                       | UA0987        | Yes           | 1                         | Propane                | 5               |       |
| 7       W       SB0527       Yes       Water Vapour       5         8       -       -       -       -       -       -       -       -       -       -       -       -       -       -       -       -       -       -       -       -       -       -       -       -       -       -       -       -       -       -       -       -       -       -       -       -       -       -       -       -       -       -       -       -       -       -       -       -       -       -       -       -       -       -       -       -       -       -       -       -       -       -       -       -       -       -       -       -       -       -       -       -       -       -       -       -       -       -       -       -       -       -       -       -       -       -       -       -       -       -       -       -       -       -       -       -       -       -       -       -       -       -       -       -       -       -       -       -       -       - <td>5</td> <td>D</td> <td></td> <td>No</td> <td></td> <td></td> <td></td> <td></td>                                                                                                    | 5    | D                                       |               | No            |                           |                        |                 |       |
| 8                                                                                                    | 6    | E                                       |               | No            |                           |                        |                 |       |
| 9       Enabled       Image: Compensation       Yes       Image: Compensation       Yes       Image: Compensation       Image: Compensation                                                                                                    | 7    | W                                       | SB0527        | Yes           |                           | Water Vapour           | 5               |       |
| 10       Water Compensation       Yes       Image: Compensation       Yes         11       Cross Compensation       Yes       Image: Compensation       Yes         12       Image: Compensation       Yes       Image: Compensation       Yes         12       Image: Compensation       Yes       Image: Compensation       Yes         13       Gas Monitor Type       14121-5       Image: Compensation       Image: Compensation       Image: Compensation       Image: Compensation         14       Serial Number       713-437       Image: Compensation       Image: Compensation       Image: Compens                                                                                                    |      |                                         |               |               |                           |                        |                 |       |
| 11       Cross Compensation       Yes       Image: Compensation       Yes       Image: Compensation       Image: Compensation <td< td=""><td></td><td></td><td></td><td></td><td></td><td></td><td></td><td></td></td<>                                                                                                    |      |                                         |               |               |                           |                        |                 |       |
| 12                                                                                                    |      | •                                       |               |               |                           |                        |                 |       |
| 13       Gas Monitor Type       1412i-5       Image: Constraint of the second of the second of th                   |      | Cross Compensation                      | Yes           |               |                           |                        |                 |       |
| 14       Serial Number       713-437                                                                                                    |      |                                         |               |               |                           |                        |                 |       |
| 15                                                                                                    |      |                                         |               |               |                           |                        |                 |       |
| 16                                                                                                    |      | Serial Number                           | 713-437       |               |                           |                        |                 |       |
| 17                                                                                                    |      |                                         |               |               |                           |                        |                 |       |
| 18       Image: Constraint of the second of the second of t |      |                                         |               |               |                           |                        |                 |       |
| 19                                                                                                    |      |                                         |               |               |                           |                        |                 |       |
| 20 21 22 2 2 2 2 2 2 2 2 2 2 2 2 2 2 2 2                                                                                                     |      |                                         |               |               |                           |                        |                 |       |
| 21 22 2 2 2 2 2 2 2 2 2 2 2 2 2 2 2 2 2                                                                                                     | 20   |                                         |               |               |                           |                        |                 |       |
| 22 23 24 25 26 27 4 ◆ ▶ Gas Monitor Setup / Multipoint Sampler Doser Setup / Results / Descriptid ] 4 1111                                                                                                    | 21   |                                         |               |               |                           |                        |                 |       |
| 23 24 25 26 27 4 ◆ ▶ 6 Gas Monitor Setup / Multipoint Sampler Doser Setup / Results / Descriptid] 4 1111 ▶ 1                                                                                                    | 22   |                                         |               |               |                           |                        |                 |       |
| 24 25 26 27 27 4 ◆ ▶ 1 Gas Monitor Setup / Multipoint Sampler Doser Setup / Results / Descriptid] 4 1111 ▶ 1                                                                                                    | 23   |                                         |               |               |                           |                        |                 |       |
| 26                                                                                                    | 24   |                                         |               |               |                           |                        |                 |       |
| 27 Gas Monitor Setup / Multipoint Sampler Doser Setup / Results / Descriptid 4 III > [                                                                                                    | 25   |                                         |               |               |                           |                        |                 |       |
| 🛚 🔸 🕨 Gas Monitor Setup 🖉 Multipoint Sampler Doser Setup 🧹 Results 🖉 Descriptid 🖌 📖 🕨 🕨 👔                                                                                                    | 26   |                                         |               |               |                           |                        |                 |       |
|                                                                                                    | 27   |                                         |               |               |                           |                        |                 |       |
|                                                                                                    | 14 4 | Gas Monitor Setup                       | Multipoint Sa | mpler Doser S | etup / Results / Desc     | riptid 4               |                 | ▶ □   |
|                                                                                                    | Kla  |                                         |               |               |                           |                        | □ □ 100%        |       |

## Gas Monitor Setup tab

## Multipoint Sampler Doser Setup tab

| X   🚽 🤊 - 🕅 -   = Export_20170508           | 3_1151_SN713-4                      | 37.xlsx - | Microsoft Excel                                         | _            |                           | . 🗆                |
|---------------------------------------------|-------------------------------------|-----------|---------------------------------------------------------|--------------|---------------------------|--------------------|
| Filer Startside Indsæt Sidelayout Formler D | ata Genne                           | mse       | Vis                                                     |              | ۵                         |                    |
|                                             | Standard ▼<br>\$ ▼ % 000<br>€,0 ,00 | i For     | nget formatering 👻<br>mater som tabel 👻<br>etypografi 👻 | ¦ ← Indsæt × | Σ · A<br>· A<br>Sorter og | g Søg og<br>vælg ▼ |
| Udklipsholder 🖬 Skrifttype 🗔 Justering 🗔    | Tal G                               | -         | Typografier                                             | Celler       | Redigeri                  | -                  |
| D38 ▼ ( <i>f</i> *                          |                                     |           |                                                         |              |                           | -                  |
| A                                           | В                                   |           |                                                         | С            |                           |                    |
| 1 Type of ventilation measurement           | Selected                            |           |                                                         |              |                           |                    |
| 2 Age Of Air (Concentration Decay)          | Yes                                 |           |                                                         |              |                           |                    |
| 3 Air Exchange (Concentration Decay)        | No                                  |           |                                                         |              |                           |                    |
| 4 Air Exchange (Constant Dose)              | No                                  |           |                                                         |              |                           |                    |
| 5 Flow (Constant Dose)                      | No                                  |           |                                                         |              |                           |                    |
| 6                                           |                                     |           |                                                         |              |                           |                    |
| 7 Channel                                   | Active                              |           | Location                                                |              |                           |                    |
| 8 1                                         | Yes                                 |           | Exhaust                                                 |              |                           |                    |
| 9 2                                         | Yes                                 |           | Middle                                                  |              |                           |                    |
| 10 3                                        | Yes                                 |           | Floor                                                   |              |                           |                    |
| 11 4                                        | No                                  |           |                                                         |              |                           |                    |
| 12 5                                        | No                                  |           |                                                         |              |                           |                    |
| 13 6                                        | No                                  |           |                                                         |              |                           |                    |
| 14                                          |                                     |           |                                                         |              |                           |                    |
| 15                                          |                                     |           |                                                         |              |                           |                    |
| 16 Dosing Sequence                          | Selected                            |           |                                                         |              |                           |                    |
| 17 Auto start                               | No                                  |           |                                                         |              |                           |                    |
| 18 Manual start                             | Yes                                 |           |                                                         |              |                           |                    |
| 19                                          |                                     |           |                                                         |              |                           |                    |
| 20                                          | Value                               |           |                                                         |              |                           |                    |
| 21 Background measurement time [minutes]    |                                     |           |                                                         |              |                           |                    |
| 22 Dose [ml/seconds]                        | 3                                   |           |                                                         |              |                           |                    |
| 23 Dose time [seconds]                      | 60                                  |           |                                                         |              |                           |                    |
| 24                                          |                                     |           |                                                         |              |                           |                    |
| 25 Doser Setup                              |                                     |           |                                                         |              |                           |                    |
| 26 Doser Channel                            | Enabled                             |           |                                                         |              |                           |                    |
| 27 1                                        | Yes                                 |           |                                                         |              |                           |                    |
| 28 2                                        | No                                  |           |                                                         |              |                           |                    |
| 29 3                                        | No                                  |           |                                                         |              |                           |                    |
| 30                                          |                                     |           |                                                         |              |                           |                    |
| 31 Calculation                              | Value                               |           |                                                         |              |                           |                    |
| 32 Sample Channel used for calculation      | 1                                   |           |                                                         |              |                           |                    |
| 33 Room Volume [m3]                         | 40                                  |           |                                                         |              |                           |                    |
| 34                                          |                                     |           |                                                         |              |                           |                    |
| 35                                          |                                     |           |                                                         |              |                           |                    |
|                                             | 0-1                                 | h- / -    |                                                         |              |                           | . 1                |
| Gas Monitor Setup Multipoint Sampler Doser  | Setup / Resu                        | iits / E  | )es[] ◀                                                 |              |                           |                    |
| Klar                                        |                                     |           |                                                         |              |                           | ) (+               |

### **Results tab**

| _            | <b>19 - (2</b> - 1-                                                                         | ;                                    |                  |           | Expo          | ort_20170508_   | 1151_SN713-4   | 37.xlsx - Mici  | rosoft Exc | el                          |       |                      |       |          |                   |                  | • X                 |
|--------------|---------------------------------------------------------------------------------------------|--------------------------------------|------------------|-----------|---------------|-----------------|----------------|-----------------|------------|-----------------------------|-------|----------------------|-------|----------|-------------------|------------------|---------------------|
| Filer        | Startside                                                                                   | Indsæt Sidelayd                      | ut Formler       | Data      | Gennemse      | Vis             |                |                 |            |                             |       |                      |       |          |                   | ۵ ()             | - 6                 |
| Ĉ            | K<br>Calibri                                                                                | × 11 ×                               | A` ∧` ≡ =        | · 📄 🗞 ·   | 📑 Oml         | bryd tekst      | Standard       | ٣               |            | 5                           |       |                      | ÷     | × [      | Σ                 |                  | Â                   |
| Sæt<br>ind ≁ | I F A                                                                                       | r u -   🗄 -   🌺 -                    | ▲・■■             |           |               | og centrer 🔹    | \$ - % (       | , ,.            |            | get Forma<br>ring ∗ som tab |       | pografi 1            | *     | Slet For |                   | Sorter<br>filtre | og Søg o<br>r∗ vælg |
| dklip        | sh Gi                                                                                       | Skrifttype                           | Gi -             | Just      | ering         | Ea.             | Tal            | - Fai           |            | Typogr                      | afier |                      |       | Celler   |                   | Redig            | ering               |
|              | Q30                                                                                         | ▼ ( f_x                              |                  |           |               |                 |                |                 |            |                             |       |                      |       |          |                   |                  |                     |
| 1            | А                                                                                           |                                      | В                | С         | D             | E               | F              | G               | Н          | 1                           | J     | K                    | l     | L        | M                 | Ν                | 0                   |
|              | ocal mean age                                                                               | of air 1.20 h                        |                  |           |               |                 |                |                 |            |                             |       |                      |       |          |                   |                  |                     |
|              |                                                                                             |                                      |                  |           |               |                 |                |                 |            |                             |       |                      |       |          |                   |                  |                     |
| C            | hannel 1                                                                                    | <ul> <li>Location: Locati</li> </ul> | on1              |           | Tracer Gas: S | Sulphur Hexaflo | ouride Y-axis  | Scale: Logarith | mic 🔻      | Channel                     |       | Location             |       | C        | Curve Colo<br>Red | ur —             |                     |
| 1            | Cursor On/Off                                                                               | Mean value of curve poi              | nts              | 2.55 ppm  |               | Local mean ag   | ge of air      | 1.20 H          | 1          | 2                           |       | Location<br>Location |       |          | Lime              |                  |                     |
|              |                                                                                             | Max value of curve poin              | s                | 5.99 ppm  |               |                 |                |                 |            | 3                           |       | Location             |       |          | Magenta           |                  |                     |
|              | Cursor Zoom<br>On/Off                                                                       | Min value of curve point             |                  | 0.784 ppm |               |                 |                |                 |            |                             |       |                      |       |          |                   |                  |                     |
|              | Points On                                                                                   | Spread value of curve p              | pints            | 1.45      |               |                 |                |                 |            | l                           |       |                      |       |          |                   |                  |                     |
|              |                                                                                             | Cursor start: 2016-11-29             | 18:02:40         | 5.99 ppm  |               |                 |                |                 |            |                             |       |                      |       |          |                   |                  |                     |
| l            | Plot Area White                                                                             | Cursor end: 2016-11-29               | 20:29:34         | 0.784 ppm |               |                 |                |                 |            |                             |       |                      |       |          |                   |                  |                     |
|              |                                                                                             |                                      |                  |           |               |                 |                |                 |            |                             |       |                      |       |          |                   |                  |                     |
|              | -<br>-<br>-<br>Edd 1-                                                                       |                                      |                  |           |               |                 |                |                 |            |                             |       |                      |       |          |                   |                  |                     |
|              | -                                                                                           |                                      |                  |           |               |                 |                |                 |            |                             |       |                      |       |          |                   |                  |                     |
| . 2          | -<br>-<br>-<br>-<br>-<br>-<br>-<br>-<br>-<br>-<br>-<br>-<br>-<br>-<br>-<br>-<br>-<br>-<br>- | 41 2016-11                           | 1<br>29 18:13:20 |           |               | 20              | 16-11-29 19:36 | :40             |            |                             | 2016  | -1<br>-11-29 21:     | 00:00 | 2016-11  | 1-29 21:37:       |                  |                     |
| 2            |                                                                                             | 41 2016-11                           | 29 18:13:20      |           |               | 201             | 16-11-29 19:36 | .40             |            |                             | 2016  | -1-1-29 21:          | 00:00 | 2016-1   | 1-29 21:37:0      |                  |                     |
| 2            |                                                                                             | 41 2016-11                           | 29 18:13:20      |           |               | 20              | 16-11-29 19:36 | 40              |            |                             | 2016  | B-11-29 21:          | 00:00 | 2016-1   | 1-29 21:37:0      | 10               |                     |
|              |                                                                                             | 41 2016-11                           | 29 18:13:20      |           |               | 20              | 16-11-29 19:36 | 40              |            |                             | 2016  | 3-11-29 21:0         | 00:00 | 2016-1   | 1-29 21:37:0      | 10               |                     |
|              | 0.1 -<br>-<br>2016-11-29 17:27:                                                             |                                      | 29 18:13:20      |           | Becutt        |                 | 16-11-29 19:36 |                 |            |                             | 2016  | 3-11-29 21:0         |       | 2016-1   | 1-29 21:37:0      | 10               |                     |

#### LumaSense Technologies A/S Page 60 of 71

|          | <b>□</b> □ - (□ -   <del>-</del>    | Export 2017                           | 0516 1537                           | _SN713-437.xlsx                                | - Micros | oft Excel                                                                |                                                  |      | • <b>X</b>                               |
|----------|-------------------------------------|---------------------------------------|-------------------------------------|------------------------------------------------|----------|--------------------------------------------------------------------------|--------------------------------------------------|------|------------------------------------------|
|          | iler Startside Indsæt               |                                       |                                     |                                                | Vis      |                                                                          |                                                  | ۵ (  | 3 - e x                                  |
| ir       | Calibri<br>at √ ✓ Iipshol ⊊ Skriftt | ····································· | <mark>■</mark><br>■<br>≫<br>Na<br>S | Standard *<br>\$ * % 000<br>\$,00 \$,00<br>Tal | For      | inget formatering ▼<br>mater som tabel ▼<br>letypografi ▼<br>Typografier | Herman Indsæt ▼<br>Slet ▼<br>Ermater ▼<br>Celler | filt | er og Søg og<br>rer * vælg *<br>ligering |
| UUK      | N24 -                               | fx Justen                             | ng ia                               | 141 1                                          | đ        | Typografier                                                              | Celler                                           | Keu  | v                                        |
|          | A                                   | В                                     | С                                   | D                                              | E        | F G                                                                      | i H                                              | I    | J                                        |
| 1        | 7650 Flag                           |                                       |                                     |                                                |          |                                                                          |                                                  |      |                                          |
| 2        | С                                   | Communication Error                   |                                     |                                                |          |                                                                          |                                                  |      |                                          |
| 3        | Gas Monitor Flag                    |                                       |                                     |                                                |          |                                                                          |                                                  |      |                                          |
| 4        | A                                   | Airway Error                          |                                     |                                                |          |                                                                          |                                                  |      |                                          |
| 5<br>6   | E<br>W                              | Equipment Failed                      |                                     |                                                |          |                                                                          |                                                  |      |                                          |
| 0<br>7   | M                                   | Equipment Warning<br>Mechanical Error |                                     |                                                |          |                                                                          |                                                  |      |                                          |
| 8        | P                                   | Power Failed                          |                                     |                                                |          |                                                                          |                                                  |      |                                          |
| 9        | 1403 Flag                           | - Wei Fulled                          |                                     |                                                |          |                                                                          |                                                  |      |                                          |
| 10       | •                                   | Reset done                            |                                     |                                                |          |                                                                          |                                                  |      |                                          |
| 11       | Р                                   | Power failed                          |                                     |                                                |          |                                                                          |                                                  |      | =                                        |
| 12       | S                                   | Sampling System                       |                                     |                                                |          |                                                                          |                                                  |      |                                          |
| 13       | D                                   | Dosing Pump                           |                                     |                                                |          |                                                                          |                                                  |      |                                          |
| 14       | с                                   | Sampling Channel                      |                                     |                                                |          |                                                                          |                                                  |      |                                          |
|          | 1                                   | Job Specification                     |                                     |                                                |          |                                                                          |                                                  |      |                                          |
| 16       | -                                   | Software Error                        |                                     |                                                |          |                                                                          |                                                  |      |                                          |
| 17       |                                     | MFC failed                            |                                     |                                                |          |                                                                          |                                                  |      |                                          |
| 18       | 0                                   | MFC Flow Out of range                 |                                     |                                                |          |                                                                          |                                                  |      |                                          |
| 19       |                                     |                                       |                                     |                                                |          |                                                                          |                                                  |      |                                          |
| 20<br>21 |                                     |                                       |                                     |                                                |          |                                                                          |                                                  |      |                                          |
| 21       |                                     |                                       |                                     |                                                |          |                                                                          |                                                  |      |                                          |
| 22       |                                     |                                       |                                     |                                                |          |                                                                          |                                                  |      |                                          |
|          | Gas Monitor Setup                   | Multipoint Sampler Doser S            | Setun                               | Results De                                     | scrip 4  |                                                                          |                                                  |      | ▼ 1                                      |
| Kla      | ( do Homer becap                    |                                       |                                     | Results 1 De                                   | script 4 |                                                                          | III 100% (-                                      |      |                                          |
| and      |                                     |                                       |                                     |                                                |          |                                                                          |                                                  |      | U ,;;                                    |

## **Description of Flags tab**

| Flag        | Flag Description        |  |  |  |  |
|-------------|-------------------------|--|--|--|--|
| 7650:       |                         |  |  |  |  |
| С           | Communication error     |  |  |  |  |
|             |                         |  |  |  |  |
| 1512/1412i: |                         |  |  |  |  |
| Α           | Airway error            |  |  |  |  |
| E           | Equipment failed        |  |  |  |  |
| W           | Equipment warning       |  |  |  |  |
| Μ           | Mechanical error        |  |  |  |  |
| Р           | Power failed            |  |  |  |  |
|             |                         |  |  |  |  |
| 1403:       |                         |  |  |  |  |
| R           | Reset Done Flag         |  |  |  |  |
| Р           | Power Fail Flag         |  |  |  |  |
| S           | Sampling System Flag    |  |  |  |  |
| D           | Dosing Pump Flag        |  |  |  |  |
| С           | Sampling Channel Flag   |  |  |  |  |
| J           | Job Specification Error |  |  |  |  |
| E           | Software Error Flag     |  |  |  |  |
| Μ           | MFC failed              |  |  |  |  |
| 0           | MFC Flow out of range   |  |  |  |  |

Table B.1. Error and warning Flags

### 7650 Flag.

**Communication Error** is generated when 7650 detects a communication error with the 1512 or 1412i.

### 1512/1412i Gas Monitor Flag.

**Airway Error** is generated by the "Air Shunt Blocked. Sample aborted", "Air Flow Too Low" or "Airway System Blocked" incidents. These errors cause a beep from the 1412's speaker.

**Equipment Failed** is generated by the "Internal Temperature Out Of Range", "Internal Program Error Found", "No Index-Mark from Filter Carousel".

**Equipment Warning** is generated by the "Back-up Battery Low", "Error Detected In Clock Settings", "Error Detected in Calibration Factors", "Error Detected in Source Memory", "Error Detected in Background Memory", "Error Detected in Config./Format Parameters", "Error Detected in Task-Setup Parameters" or "Error Detected In Internal Memory" incidents. **Mechanical Error** is generated by the 1412 Error flags "Chopper Failed", "IR-Source Temperature Out Of Range or "Pump Test Failed" incidents.

**Power Failed** is generated by the 1412 Error flag "Reset Activated", which is set when power has been cut to the 1412.

For a more detailed description of the Gas Monitor error and warnings please consult the Instruction Manual for the Photoacoustic Gas Monitor 1412i (BE6025) and 1512 (BE6049).

### 1403 Flag

The 1403 monitors the function of the following parts. If any error is detected the error will be reported in the User Software 7650 during operation please refer to user manual BE6046.

#### Reset Done Flag

Indicates that the 1403 has completed a reset, following either the **R**eset\_**S**ystem interface job or switching-on the 1403. This flag is reset when the Warning Flags are read-out from the 1403.

#### Power Fail Flag

Is set if the 12Vdc power supply is out of specifications. This flag is reset when the voltage is back within the above range, or by resetting the 1403, or switching the 1403 off/on. If the error is persistent, have the 1403 serviced.

#### Sampling System Flag

Is set if, during the self-test if the pressure across the sampling pump is less than 40kPa. This indicates that either the pump is not working correctly, or that the sampler system is not sufficiently air-tight. This flag is reset by the next self-test routine (if the results of the test are satisfactory), or by resetting the 1403, or switching the 1403 off/on. If the error is persistent, have the 1403 serviced.

#### Dosing Pump Flag

Is set if the pressure generated by the carrier-air pump is less than 10kPa above ambient pressure. This indicates that the carrier-air pump is not working correctly. The flag is reset when the pressure generated by the pump is over 15kPa above ambient pressure, or by resetting the 1403, or switching the 1403 off/on. If the error persists, have the 1403 serviced.

#### Sampling Channel Flag

Is set during the self-test or when drawing a sample with the 3-way valve set to **Waste Air Outlet**, if the pressure across the sampling pump is above 25kPa. This indicates that the sampler-system airways may be blocked. The flag is reset by reading-out the Error Flags, or by switching the 1403 off/on. If the error persists, have the 1403 serviced.

#### Job Specification Error

Is set if an interface job sent to the 1403 is not recognized. This can be due to an incorrect job header, incorrect syntax, or incorrect or missing data. A job cannot be carried out by the 1403 if this flag is set. The flag is reset by reading-out the Error Flags, or by switching the 1403 off/on.

#### Software Error Flag

Is set when the 1403's software develops an error when running. When this flag is set, the 1403 is reset automatically. The flag is reset by reading-out the Error Flags, or by switching the 1403 off/on. If the error persists, have the 1403 serviced.

#### MFC Failed

This is set if the 1403 fails in the communication with the build in Mass Flow Controller.

#### MFC Flow out of range

This flag is set if the MFC detect that the specified set flow is out of range. This could be caused by too low supply pressure of tracer gas to the system.

### Channel tab

| K                              |                                                                                                    |                                  | ort_20170508_1151_SN713-4<br>Vis                                           | 137.xlsx - Microsoft Excel | Care, Charles, Th          | and the second | Charles -                                                         | ~ () - I  | x<br>de X |
|--------------------------------|----------------------------------------------------------------------------------------------------|----------------------------------|----------------------------------------------------------------------------|----------------------------|----------------------------|----------------|-------------------------------------------------------------------|-----------|-----------|
| Pivottabel Tabel I<br>Tabeller | Image: State State | Soile Cirkel 🛪 🔛 Pu              | nråde • 🔛 Kur<br>nktdiagram • 🚛 Kol<br>dre diagrammer • 🛄 Gev<br>🕞 Minidia | onne<br>vinst/tab          | ji Hyperlink<br>Kæder      | Signaturlinie  | <ul> <li>π Ligning</li> <li>Ω Symbol</li> <li>Symboler</li> </ul> |           |           |
| К30                            | <b>▼</b> ( = <b>f</b> <sub>x</sub>                                                                                                    |                                  |                                                                            |                            |                            |                |                                                                   |           | 1         |
| A                              | В                                                                                                    | С                                | D                                                                          | E                          | F                          | G              | н                                                                 |           | 15        |
| 1 Date & Time                  | A: Sulphur Hexaflourid                                                                                                    | e [ppm] B: Dinitrogen oxide [    | ppm] C: Propane [ppn                                                       | n] W: Water Vapou          | r [Tdew] Dosage Given [NI] | 7650 Flag      | Monitor Flag                                                      | 1403 Flag |           |
| 2 2016-11-29 17:               |                                                                                                    | 0.235                            | 0.47                                                                       | 3.649                      | 0                          |                |                                                                   | Ŭ         |           |
| 3 2016-11-29 17:               |                                                                                                    | 0.261                            | 0.522                                                                      | 3.755                      | 0                          |                |                                                                   |           |           |
| 4 2016-11-29 17:               |                                                                                                    | 0.266                            | 0.532                                                                      | 3.843                      | 0                          |                |                                                                   |           |           |
| 5 2016-11-29 17:               | 39:30 0.138                                                                                                    | 0.276                            | 0.551                                                                      | 3.89                       | 0                          |                |                                                                   |           |           |
| 6 2016-11-29 17:               | 40:07 0.143                                                                                                    | 0.286                            | 0.572                                                                      | 3.92                       | 0                          |                |                                                                   |           |           |
| 7 2016-11-29 17:               | 40:43 0.141                                                                                                    | 0.282                            | 0.564                                                                      | 4.025                      | 0                          |                |                                                                   |           |           |
| 8 2016-11-29 17:               | 41:20 0.146                                                                                                    | 0.291                            | 0.582                                                                      | 4.085                      | 0.44238                    |                |                                                                   |           |           |
| 9 2016-11-29 17:               | 41:57 0.146                                                                                                    | 0.291                            | 0.582                                                                      | 4.27                       | 0.54285                    |                |                                                                   |           |           |
| 10 2016-11-29 17:              | 42:33 2.931                                                                                                    | 5.862                            | 11.723                                                                     | 4.214                      | 0.2901                     |                |                                                                   |           |           |
| 1 2016-11-29 17:               | 43:10 5.136                                                                                                    | 10.271                           | 20.542                                                                     | 4.214                      | 0                          |                |                                                                   |           |           |
| 12 2016-11-29 17:              | 43:46 7.379                                                                                                    | 14.758                           | 29.516                                                                     | 4.295                      | 0                          |                |                                                                   |           |           |
| 13 2016-11-29 17:              | 44:23 8.969                                                                                                    | 17.939                           | 35.878                                                                     | 4.469                      | 0                          |                |                                                                   |           |           |
| 4 2016-11-29 17:               | 45:00 8.293                                                                                                    | 16.586                           | 33.172                                                                     | 4.674                      | 0                          |                |                                                                   |           |           |
| 5 2016-11-29 17:               | 45:36 8.296                                                                                                    | 16.591                           | 33.183                                                                     | 4.53                       | 0                          |                |                                                                   |           |           |
| 6 2016-11-29 17:               | 46:13 8.247                                                                                                    | 16.493                           | 32.986                                                                     | 4.798                      | 0                          |                |                                                                   |           |           |
| 7 2016-11-29 17:               | 46:49 8.186                                                                                                    | 16.371                           | 32.742                                                                     | 4.616                      | 0                          |                |                                                                   |           |           |
| 8 2016-11-29 17:               | 47:26 8.097                                                                                                    | 16.194                           | 32.388                                                                     | 4.982                      | 0                          |                |                                                                   |           |           |
| 9 2016-11-29 17:               | 48:02 8.024                                                                                                    | 16.048                           | 32.096                                                                     | 4.709                      | 0                          |                |                                                                   |           |           |
| 20 2016-11-29 17:              | 48:39 7.937                                                                                                    | 15.874                           | 31.748                                                                     | 4.769                      | 0                          |                |                                                                   |           |           |
| 1 2016-11-29 17:               | 49:16 7.879                                                                                                    | 15.757                           | 31.514                                                                     | 4.792                      | 0                          |                |                                                                   |           |           |
| 2 2016-11-29 17:               | 49:52 7.842                                                                                                    | 15.685                           | 31.369                                                                     | 4.791                      | 0                          |                |                                                                   |           |           |
| 23 2016-11-29 17:              | 50:29 7.46                                                                                                    | 14.921                           | 29.841                                                                     | 4.826                      | 0                          |                |                                                                   |           |           |
| 24 2016-11-29 17:              | 51:05 7.302                                                                                                    | 14.603                           | 29.207                                                                     | 4.918                      | 0                          |                |                                                                   |           |           |
| 25 2016-11-29 17:              | 51:42 7.301                                                                                                    | 14.602                           | 29.203                                                                     | 4.902                      | 0                          |                |                                                                   |           |           |
| 6 2016-11-29 17:               | 52:18 6.941                                                                                                    | 13.882                           | 27.763                                                                     | 4.708                      | 0                          |                |                                                                   |           |           |
| 27 2016-11-29 17:              | 52:55 7.015                                                                                                    | 14.029                           | 28.059                                                                     | 4.848                      | 0                          |                |                                                                   |           |           |
| 28 2016-11-29 17:              | 53:32 6.952                                                                                                    | 13.904                           | 27.808                                                                     | 5.046                      | 0                          |                |                                                                   |           |           |
| 9 2016-11-29 17:               | 54:08 6.889                                                                                                    | 13.779                           | 27.557                                                                     | 4.824                      | 0                          |                |                                                                   |           |           |
| 0 2016-11-29 17:               | 54:45 6.804                                                                                                    | 13.607                           | 27.215                                                                     | 4.892                      | 0                          |                |                                                                   |           |           |
| 🚺 🕨 📈 Mult                     | ipoint Sampler Doser Setup 📿 F                                                                                                    | Results 🦯 Description Of Flags 🚶 | Channel 1 / Channel 2                                                      | / Channel 3 / 🐑 🖣 🚺        |                            |                |                                                                   |           | ► I       |
| (lar                           |                                                                                                    |                                  |                                                                            |                            |                            |                | 100% 😑 🚽                                                          |           | +         |

## Appendix C

## Calculating Key Values

November 2018

This appendix tells you:

How the 7650 calculates Key Values. The following Key values can be calculated using 7650.

#### Concentration Decay method:

- Age of Air
- Air Exchange

#### Constant Dose method:

- Air flow
- Air Exchange

### C.1 Calculating Key Values

This section shows the methods used by the 7650 to calculate the Key Values.

The 7650 uses data displayed in the Graphic Window (see section 6.3). In general, two cursors are used to define the interval of the curves that will be used for calculating Key values. For the constant dose type of measurements, it is possible to select not to use cursors. If the cursors are not used, calculations are performed using all of the data that can be seen on the curve.

There are three typical gas-concentration vs. time curves. These are shown in  $\underline{Fig.C.1}$ .

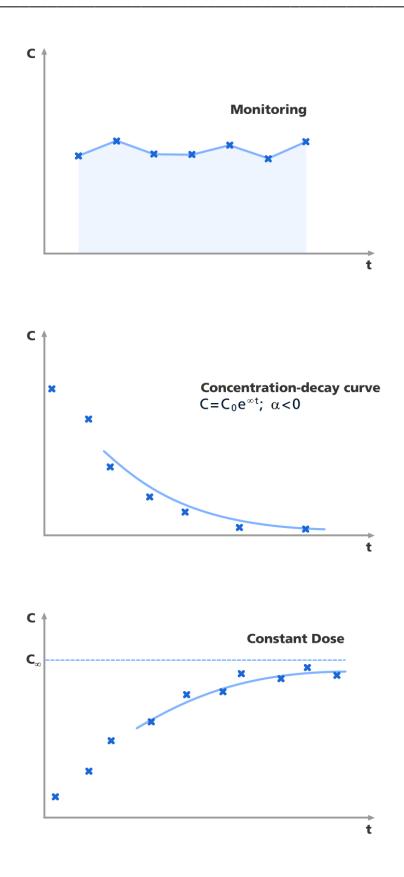

Fig.C.1 The three types of gas-concentration/time curve from which the 7650 can calculate Key Values

The following symbols, denoting points on the curves of measurement results, are used in the following calculations:

- *t*<sub>0</sub>,*C*<sub>0</sub> refer to the first measurement time and gas concentration in the cursor interval, respectively
- *ti*,*Ci* refer to a measurement time and gas concentration within the cursor interval, respectively
- *te*, *C*<sub>e</sub> refer to the last measurement time and gas concentration in the cursor interval, respectively
- $t = 0, t_e$  are the times at the first and second cursors, respectively

The calculations performed by the 7620, using the data from the three typical curves, are described in the following three sections.

### C.1.1 Values Calculated for All three Types of Curves

The following can be calculated irrespective of the type of curve using the two cursors.

#### Minimum value in the cursor interval:

Minimum value = minimum ( $C_i$ )

#### Maximum value in the cursor interval:

Maximum value = maximum ( $C_i$ )

#### Mean value of points in the cursor interval:

$$Mean = \sum_{i=0}^{N-1} (C_i / N)$$

where N = Number of valid measurements within the cursor interval.

#### Spread of values:

Standard Deviation = 
$$\sqrt{\frac{N \cdot \sum_{i=0}^{N-1} C^2_i - \left(\sum_{i=0}^{N-1} C_i\right)^2}{N(N-1)}}$$

### C.1.2 Special Calculations for Concentration-decay Curve

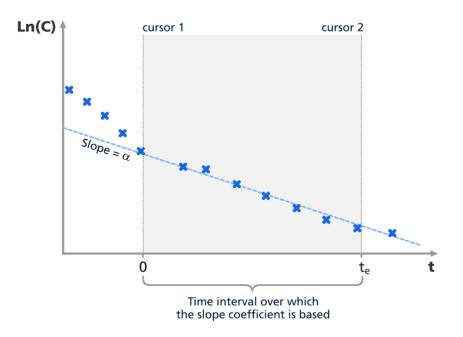

Fig.C.4 Concentration-decay curve

From the decay of the tracer gas concentration, the local mean age of air is calculated

Local mean age of air 
$$=\frac{\int_{t_0}^{\infty} Cdt}{C_{t=0}}$$
 [h]

t time [hours]

 $C_{t=0}$  initial tracer gas concentration [mg/m3]

$$\int_{0}^{\infty} C_t dt = \int_{t_0}^{t_e} C_t dt + \int_{t_e}^{\infty} C_t dt \cdot e^{-\lambda_{tail}(t-t_e)} dt$$

$$=\frac{1}{2}\Big((C_{t0}+C_{t0+1})(t_{0+1}-t_0)+\dots+\big(C_{t0+(n-1)}+C_{t0+n}\big)\big(t_{0+n}+t_{0+(n-1)}\big)\Big)+\frac{C_{t=t_e}}{\lambda_{tail}}\Big)$$

where

$$\lambda_{tail} = \frac{\ln(C_{t0}) - \ln(C_{t=t_e})}{t_e - t_0}$$

### C.1.3 Calculations for Constant Dose.

### **Room ventilation**

The local mean age of air is calculated

Local mean age of air 
$$= \frac{C}{(q_V/V)} [h]$$

C measured tracer gas concentration [mg/m3]  $q_V/V$  injection rate per cubic meter of space [mg/h/m3]

### Flow in ducts

The air flow is calculated

$$Air flow = \frac{q_V}{(C_1 - C_0)} \ [m3/h]$$

- $q_V$  tracer gas injection rate [mg/h]
- $C_1$  concentration at sampling point [mg/m3]
- $C_0$  background concentration [mg/m3]

# 7650

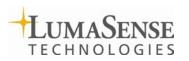

LumaSense Technologies A/S Energivej 30 DK-2750 Ballerup, Denmark Tel.: (+45) 44 20 01 00 Fax: (+45) 44 20 01 01 http://www.lumasenseinc.com